UNIVERSIDADE FEDERAL DO MARANHÃO CENTRO DE CIÊNCIAS EXATAS E TECNOLOGIA CURSO DE CIÊNCIA DA COMPUTAÇÃO

**CAIO EDUARDO FALCÃO MATOS**

## **INTEGRAÇÃO DE AMBIENTE GRÁFICO INTERATIVO PARA TREINAMENTO DE OPERADORES (AGITO) AO SIMULADOR DE SISTEMAS ELÉTRICOS (SIMULOP)**

São Luís 2015

### **CAIO EDUARDO FALCÃO MATOS**

## **INTEGRAÇÃO DE AMBIENTE GRÁFICO INTERATIVO PARA TREINAMENTO DE OPERADORES (AGITO) AO SIMULADOR DE SISTEMAS ELÉTRICOS (SIMULOP)**

Monografia apresentada ao curso de Ciência da Computação da Universidade Federal do Maranhão, como requisito parcial para obtenção do grau de Bacharel em Ciência da Computação.

Orientador: Prof. Dr. Geraldo Braz Júnior

São Luís 2015

Matos, Caio Eduardo Falcão.

 Integração de ambiente gráfico interativo para treinamento de operadores (agito) ao simulador de sistemas elétricos (SIMULOP) / Caio Eduardo Falcão Matos. – São Luís, 2015.

42f.

Impresso por computador (fotocópia).

Orientador: Geraldo Braz Júnior.

 Monografia (Graduação) – Universidade Federal do Maranhão, Curso de Ciência da Computação, 2015.

 1. Sistemas de Realidade Virtual - integração. 2. Interoperabilidade. I. Título.

CDU 004.891.3

#### **CAIO EDUARDO FALCÃO MATOS**

## **INTEGRAÇÃO DE AMBIENTE GRÁFICO INTERATIVO PARA TREINAMENTO DE OPERADORES (AGITO) AO SIMULADOR DE SISTEMAS ELÉTRICOS (SIMULOP)**

Monografia apresentada ao curso de Ciência da Computação da Universidade Federal do Maranhão, como requisito parcial para obtenção do grau de Bacharel em Ciência da Computação.

Aprovada em:  $\frac{1}{2}$  / 04 / 45

**BANCA EXAMINADORA** 

maco B

Prof. Dr. Geraldo Braz Júnior (Orientador) Doutor em Engenharia de Eletricidade Universidade Federal do Maranhão

amm

Prof. MsC. Dapiel Lima Gomes Junior Mestre em Engenharia de Eletricidade Universidade Federal do Maranhão

Prof. Dr. Anselmo Cardoso de Paiva Doutor em Informática Universidade Federal do Maranhão

#### AGRADECIMENTOS

Agradeço primeiramente a Deus, pela minha vida e saúde que ele proporciona a cada dia.

À minha família, que ofereceu todo o suporte necessário para o meu crescimento pessoal e profissional ao longo de toda a minha vida estudantil.

Aos professores do curso de Ciência da Computação, em especial ao meu coordenador de projeto Anselmo Cardoso de Paiva pela oportunidade a mim concedida de participar do laboratório LABMINT e ao meu orientador Geraldo Braz Júnior pela paciência, dedicação, disponibilidade e conhecimentos transmitidos.

A minha namorada Aline, pelo incentivo, apoio e compreensão.

Aos amigos do curso agradeço pelos quatro anos e meio de convivência. Aos amigos Carlos Augustos, Caio Belfort, Giovanni Lucca, João Bandeira, Jefferson Alves, Marco Antônio, Wagner Dias, Wendell Luis, Whesley Dantas, um agradecimento especial pela contribuição em todas as disciplinas, nesta monografia e no decorrer do curso.

Aos amigos do LABMINT, em especial Paulo Jansen, Tiago Ribeiro, Petterson Diniz.

Por fim, agradeço a todos que direta ou indiretamente contribuíram para a realização deste trabalho.

*"O único lugar onde o sucesso vem antes do trabalho é no dicionário". (Albert Einstein)* 

#### RESUMO

Ambientes de Realidade Virtual oferecem, dentre outras, novas ferramentas de estudo e treinamento para profissionais de diversas áreas com o uso de simuladores. Este trabalho apresenta um metodologia desenvolvida para a integração de um ambiente de realidade virtual a um simulador de sistemas elétricos com a finalidade do treinamento de operadores de subestação elétrica. A proposta apresentada demonstra um modelo de comunicação entre ambos, sendo executadas no ambiente virtual, tornando assim o aprendizado/treinamento mais interativo e efetivo. Com este ambiente integrado, instrutores podem realizar uma melhor avaliação das "manobras" exercidas pelos operadores, diminuindo a exposição destes, a riscos inerentes a treinamentos em equipamentos reais. A integração foi realizada através da comunicação cliente/servidor utilizando o protocolo de rede TCP/IP. O formato das mensagens é JSON facilitando a integração com qualquer tipo de sistema independente da plataforma.

Palavras-chave: Sistemas de Realidade Virtual. Integração, Interoperabilidade

#### ABSTRACT

Virtual Reality environments offer, among others, new study tools and training to professionals from various fields with the use of simulators. This paper presents an architectural model developed for the integration of a virtual reality environment to a simulator of electrical systems for the purpose of training electrical substation operators. The proposal demonstrates a model of communication between them, running in the virtual environment, thus making the learning / training more interactive and effective. With this integrated environment, instructors can make a better assessment of "maneuvers" carried out by operators, reducing the exposure of the risks inherent to training on real equipment. The integration was performed by client / server communication using TCP / IP network protocol. Messages are transmitted using the JSON format making easy the integration process with several plattaforms.

Keywords: Reality Virtual Systems. Integration. Interoperability

.

## **LISTA DE FIGURAS**

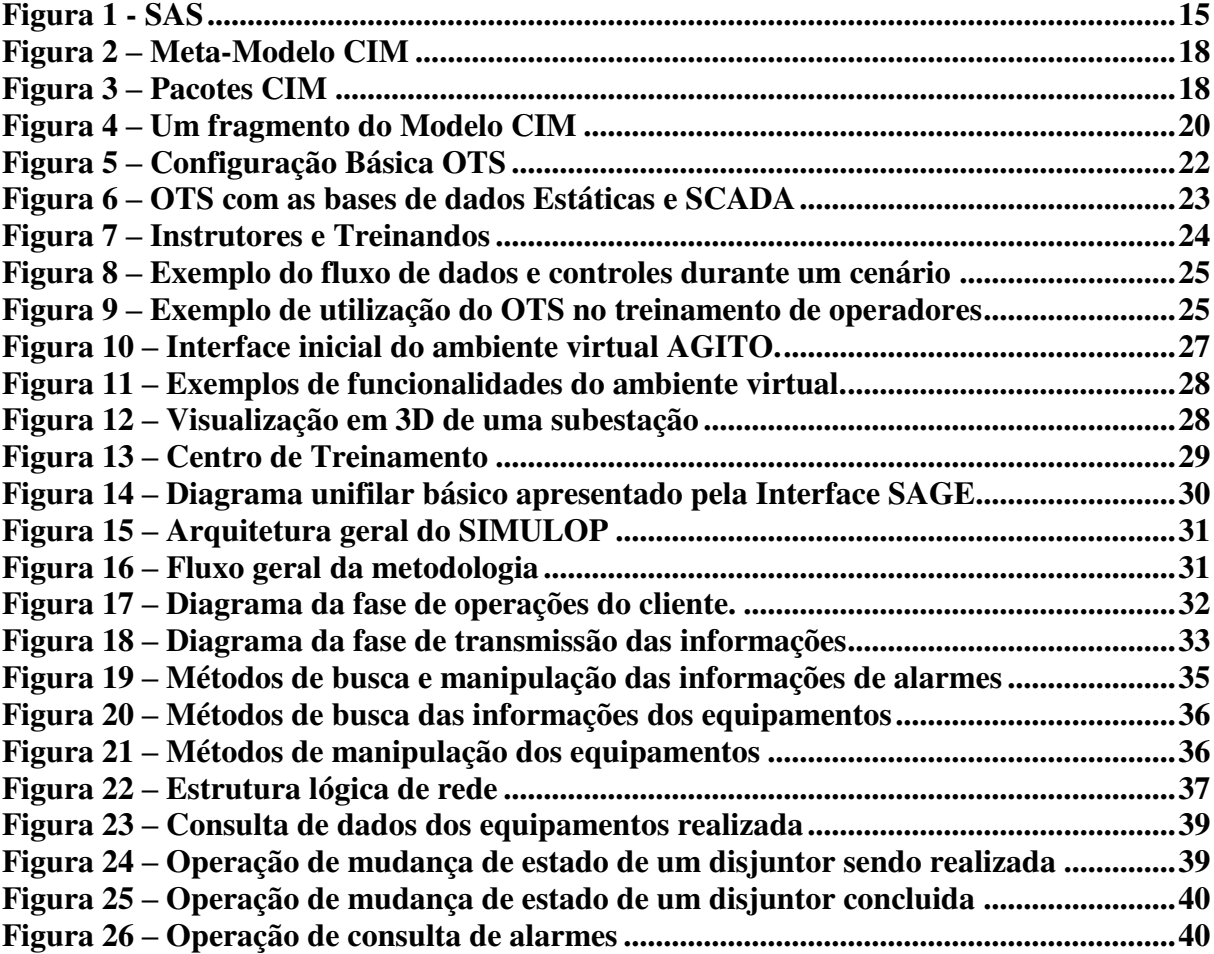

## **LISTA DE TABELAS**

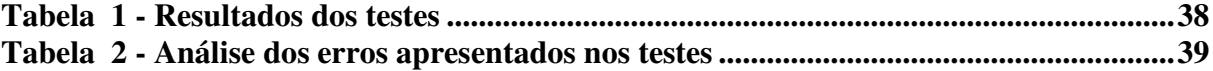

# **SUMÁRIO**

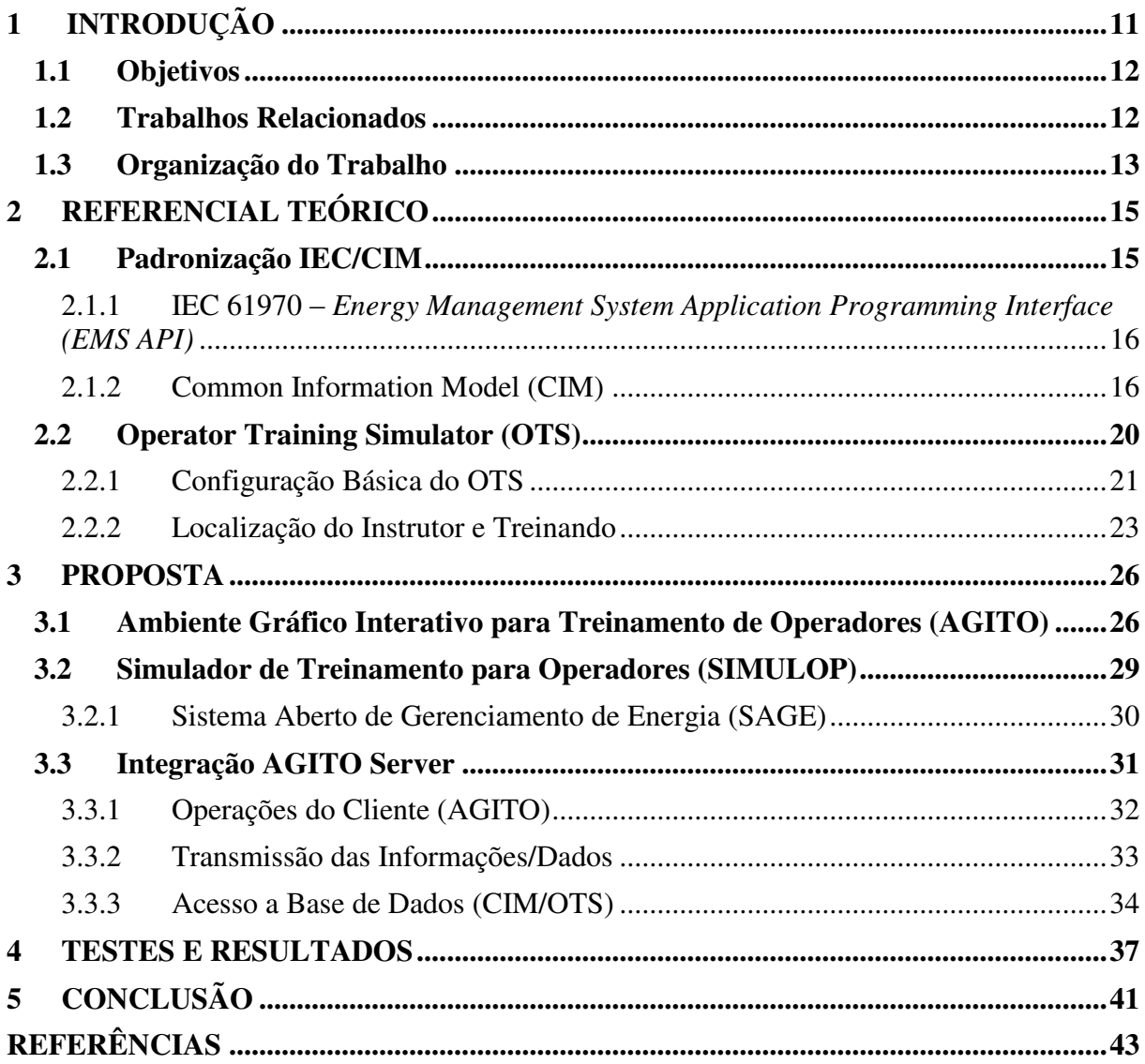

## <span id="page-11-0"></span>**1 INTRODUÇÃO**

A operação de sistemas elétricos de grande porte, no Brasil e no mundo, possui como característica um grau de complexidade elevado. A frequente mudança de novos equipamentos e procedimentos de operação nos sistemas elétricos altera constantemente o treinamento dos operadores, dificultando a atualização do conhecimento dos operadores quanto às características e comportamento do sistema elétrico.

Devido ao valor estratégico e econômico, os operadores do sistema elétrico brasileiro necessitam de qualificação constante que os tornem habilitados e capazes de tomar decisões complexas para manter o compromisso entre segurança e economia.

Esses sistemas devem estar continuamente ativos trabalhando em conjunto com os operadores, fundamentais para tomar decisões adequadas e mantê-lo em situação estável. A capacidade de correta identificação do estado do sistema elétrico depende de vários fatores, como emergência e procedimentos de restauração e treinamento contínuo (Ribeiro, et al., 2014).

Além da complexidade do sistema elétrico existem vários riscos associados com a operação de transmissão de energia e sistemas de distribuição. Isto fez com que o treinamento pessoal se tornasse prioridade para o crescente número de companhias elétricas. Este contínuo treinamento de operadores de sistemas elétricos é necessário para mantê-los atualizados com manobras, procedimentos e normas. Isto é fundamental para garantir a eficiência dos operadores quando estão realizando procedimentos de atuação e também atualizando processo de operações contínuas (Ribeiro, et al., 2014).

Treinamento baseado em simulação é uma opção interessante pela segurança proporcionada tanto para o operador quanto para equipamentos. Além disso, eles dão ao treinando a oportunidade de ser exposto a vários cenários e condições críticas, mesmo se elas ocorrerem raramente ou se forem de perigosa reprodução. O ambiente gráfico pode contribuir consideravelmente por proporcionar uma melhor visualização do estado do sistema elétrico e garantir um processo mais efetivo de treinamento.

A realidade virtual corresponde a uma importante tecnologia para interação entre usuários e computadores, aonde os usuários podem navegar e interagir com um mundo representado graficamente em 3D.

Inicialmente utilizada para entretenimento, a realidade virtual é amplamente percebida como uma importante ferramenta no processo de aprendizado (Ryan, 2001) e, com isso, aparece como uma possibilidade de construção de ambientes para treinamento em diversas áreas, favorecendo a assimilação e a experiência de situações virtuais em comparação com as reais.

Essa tecnologia proporciona, portanto, uma experiência de simulação com qualidade suficiente para ser adotada como mecanismo de treinamento. Em se tratando de ambientes de sistema elétrico, existe uma gama de aplicativos em vigor. No Brasil, o software mais utilizado é o Sistema Aberto de Gerenciamento de Energia - SAGE (Ribeiro, et al., 2014), construído pela CEPEL, onde a principal visualização é o diagrama unifilar de potência. Embora adequado, em nível de treinamento não proporciona a ligação do real com o virtual, o que pode criar experiências sensoriais que facilitem o aprendizado.

#### <span id="page-12-0"></span>**1.1 Objetivos**

Este trabalho tem como objetivo geral o desenvolvimento de uma metodologia de integração do Ambiente Gráfico Interativo para Treinamento de Operadores (AGITO) ao simulador de sistemas elétricos (SIMULOP), tornando o ambiente virtual operacional.

Os objetivos específicos são:

- a) Desenvolver arquitetura de conexão (TCP/IP) entre os sistemas;
- b) Definir padrão de formatação de troca de mensagem (JSON) entre os sistemas;
- c) Obter os dados contidos na base de dados (CIM) referente ao sistema elétrico;

d) Simular testes da interconexão entre os sistemas, na obtenção e manipulação dos dados através do ambiente virtual (AGITO) e assim avaliar o desempenho da metodologia construída;

#### <span id="page-12-1"></span>**1.2 Trabalhos Relacionados**

Os ambientes virtuais possuem uma ampla demanda em pesquisa e desenvolvimento no setor elétrico, devido as suas diversas aplicações em várias áreas (Aprendizagem, Treinamento, Marketing e etc.), tornando-a uma poderosa abordagem e tendência. Em (Miranda, Buriol, Tows, Scheer, & Zandoná, 2005) é apresentado o protótipo de um sistema utilizando como interface um modelo virtual tridimensional que permite centralizar algumas informações de forma que o usuário possa navegar pela subestação e selecionar os

equipamentos para acessar as informações armazenadas em um banco de dados. Este trabalho utiliza a web para realizar a conexão com o banco de dados, através da criação de uma página HTML baseada em painéis (*frames*).

Em (Overbye, Sauer, Marzinzik, & Gross, 1995) é descrita uma interface intuitiva para a realização do treinamento de operadores de um sistema elétrico. Este trabalho visa proporcionar aos alunos uma ferramenta simples e útil para a obter um conhecimento intuitivo sobre as operações do sistema elétrico. Os alunos interagem de forma dinâmica com o sistema simulado através de várias janelas.

Em (Arendarsk, Termath, & Mecking, 2008) é descrita como as técnicas de realidade virtual (RV) podem ser utilizadas em sistemas de visualização de energia elétrica e como isso pode aumentar a eficácia da formação profissional no campo da indústria de energia. Este sistema de realidade virtual é um software para a criação de cenários 3D animados para atingir vários fins relacionados em diferentes áreas. Este sistema pode utilizar diferentes ferramentas para realizar o processo de modelagem dos objetos de uma subestação, dentre estes estão 3D Studio Max e 3D CAD.

#### <span id="page-13-0"></span>**1.3 Organização do Trabalho**

Este capítulo apresentou a motivação e os objetivos de desenvolver uma metodologia de integração entre sistemas de ambientes virtuais e simuladores de sistemas elétricos e listou os principais trabalhos relacionados.

O Capítulo [2](#page-15-1) traz os conceitos necessários a respeito da base de dados dos sistemas elétricos e simuladores para treinamento de operadores. Para o entendimento da metodologia de integração proposta, o leitor deve ter um conhecimento básico sobre Sistemas Elétricos de Potência. A Seção [2.1](#page-15-2) traz alguns conceitos básicos e históricos da padronização IEC/CIM utilizada nas empresas de energia elétrica. Outro assunto mais amplo, como o modelo de padronização IEC 61970 – *Energy Management System Application Programming Interface* é abordado na Seção [2.1.1](#page-16-0) 

Para o acesso a base de dados (CIM), os conhecimentos necessários para desenvolver um método de acesso estão presentes na Seção [2.1.2.](#page-16-1)

O simulador de treinamento de operadores (OTS) é brevemente discutido na Seção [2.2.](#page-20-1) As suas configurações básicas, a localização do instrutor e treinando na utilização do simulador estão descritos na Seção [2.2.1](#page-21-0) e na Seção [2.2.2,](#page-23-1) respectivamente.

O Capítulo [3](#page-26-0) apresenta a metodologia de integração, com a aplicação dos conceitos descritos no Capítulo [2.](#page-15-1) Nele está descrito de forma mais detalhada as principais características dos sistemas a serem integrados e os procedimentos realizados para a integração, destacando as operações do cliente – Seção [3.3.1](#page-32-1)– , a transmissão das informações/dados – Seção [3.3.2](#page-33-1) – e o acesso a base de dados (CIM/OTS) – Seção [3.3.3.](#page-34-0)

Os testes e resultados obtidos nas três etapas, operações do cliente, transmissão das informações/dados e acesso a base de dados, são detalhados no Capítulo [4.](#page-37-1)

O Capítulo [5](#page-41-0) traz uma conclusão, resumindo o que foi proposto, propondo melhorias e sugerindo a continuação em trabalhos futuros.

#### <span id="page-15-1"></span>**2 REFERENCIAL TEÓRICO**

As informações a seguir definem brevemente os conteúdos necessários para o claro entendimento do contexto de sistemas elétricos, ambientes virtuais e comunicação entre os sistemas presentes neste trabalho.

#### <span id="page-15-2"></span>**2.1 Padronização IEC/CIM**

Esta seção apresenta uma breve pesquisa sobre a padronização de um modelo de informações a ser utilizado em empresas de energia elétrica.

Um Sistema de Automação de Subestação (SAS) normalmente possui três níveis, que são: Processo<sup>1</sup>, Bay<sup>2</sup>, e Estação<sup>3</sup> (Braga, 2006), como apresentado na [Figura 1.](#page-15-0)

<span id="page-15-0"></span>Figura 1 - SAS

1

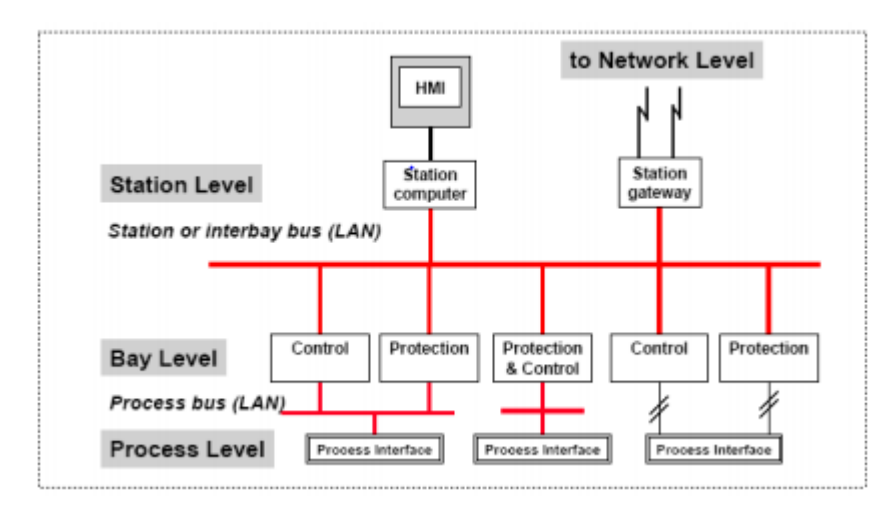

Fonte: (Rein Junior, 2006, p. 22)

O nível de estação e o nível de *bay* possuíam alguns problemas de compatibilidade devido a utilização de protocolos diferentes para realizar a comunicação, como por exemplo: IEC 60870 (ABB, IEC 60870-5-101/104, 2010), DNP, ModBus (Xiaoxiang, 2005), dentre outros (da Cunha Jr, 2004). Para a resolução de tais problemas de incompatibilidade são utilizados conversores de protocolos, mas essas ferramentas agregam um custo extra ao sistema. (Rein Junior, 2006)

Em meados dos anos 90, o *Eletrical Power Research Institut*e - EPRI e o *Institute of Electrical and Electronics Engineers* - IEEE começaram a estabelecer uma definição de uma

<sup>&</sup>lt;sup>1</sup> Dispositivos de nível de processo são I/Os, sensores e atuadores inteligentes tipicamente remotas

<sup>2</sup> Dispositivos de nível Bay são responsáveis pelo controle e proteção da subestação.

<sup>&</sup>lt;sup>3</sup> Dispositivos de nível de estação consistem em um computador de estação com uma base de dados, interfaces para comunicação remota e etc.

arquitetura de comunicação denominada *Utility Communications Architecture* - UCA, que objetiva promover e facilitar a interoperabilidade entre os sistemas computacionais dentro dos diferentes níveis do setor elétrico. A utilização de tal arquitetura perpassa todas as áreas funcionais dentro das companhias do setor elétrico.

Vários projetos com objetivo de padronizar métodos de troca de informação nas empresas foram iniciados. Pode-se citar o projeto de uma interface de Programação de Aplicações para Centros de Controle (CCAPI – *Control Center Application Programming Interface*) do EPRI.

## <span id="page-16-0"></span>**2.1.1 IEC 61970 –** *Energy Management System Application Programming Interface (EMS API)*

A norma IEC 61970 (IEC, 2003) define o modelo de dados *Common Information Model* (CIM) que objetiva ser um modelo abstrato que representa todos os objetos relevantes presentes em uma concessionária de energia<sup>4</sup>. A norma padroniza um conjunto de APIs para a manipulação dos dados do sistema EMS/SCADA (ABB, The evolution of SCADA/EMS/GMS, 2014). Ela objetiva também fornecer um suporte à integração de sistemas EMS<sup>5</sup> (*Energy Management System*) desenvolvidos como aplicações independentes por diversos fornecedores, ou entre o EMS e sistemas que interagem com outros aspectos da operação do sistema elétrico, como o gerenciamento da distribuição (Rein Junior, 2006).

#### <span id="page-16-2"></span><span id="page-16-1"></span>**2.1.2 Common Information Model (CIM)**

O *Common Information Model* foi iniciado pelo *Electric Power Research Institute* – EPRI – no inicio da década de 90, com o objetivo de fornecer programas de aplicação a vista independente de plataforma do sistema de energia (Braga, 2006). Desde então, a *Internacional Electrotechnical Commission* (IEC) do Comitê Técnico 57 (TC57) (Uslar, Specht, Rohjans, Jorn, & M. González, 2012) tem participado ativamente na padronização CIM para o setor de energia elétrica.

 Sendo um modelo de padronização que utiliza estruturas básicas e conceitos do modelo orientado a objetos voltado as companhias de eletricidade, o CIM objetiva facilitar o desenvolvimento e integração dos sistemas e aplicativos utilizados no planejamento,

1

<sup>4</sup> São empresas de energia elétricas.

<sup>&</sup>lt;sup>5</sup> Energy Management System - EMS - Ferramenta utilizada pelos operadores de sistemas elétricos, para monitorar, controlar e otimizar o desempenho do sistema de geração e/ou transmissão de energia.

gerenciamento, operação e comercialização de energia elétrica (da Cunha Jr, 2004). Ele permite troca de informações entre plataformas distintas sem estar vinculado a implementações especificas. Possui em sua composição dois elementos, que são:

- **Esquema CIM***:* descreve o modelo atual de gerenciamento da informação;
- **Especificação CIM***:* define os detalhes para integração com outros modelos de gerenciamento.

Um conjunto de definições de classes com propriedades e associações é fornecido pelo esquema CIM, que permite uma melhor visualização e entendimento da estrutura conceitual do modelo e uma organização das informações disponíveis. O esquema é estruturado em três níveis ou camadas, que são:

- **Modelo Central** *(Core)***:** contém noções aplicáveis a todas as áreas de gerenciamento. É um conjunto de classes, associações e propriedades. Fornece um vocabulário básico para análise e descrição do sistema gerenciado;
- **Modelo Comum** *(Common)***:** contém noções comuns a uma área específica de gerenciamento dos sistemas elétricos. Independe de uma tecnologia específica ou implementação para o desenvolvimento de aplicações. Fornece um grupo de classes básicas para extensão de um esquema específico;
- **Esquema de extensão:** representa extensão de tecnologia específica para o modelo comum. Permite a expansão de classes e associações tendo como referência o modelo básico.

O modelo CIM disponibiliza em sua especificação um meta-modelo orientado a objetos baseado no UML que define sintaxes, regras, semânticas, como pode ser visualizado na [Figura 2](#page-18-0) (Braga, 2006).

O meta-modelo é constituído por diversos elementos, tais como: *Schema* (grupo de classe usado para administrar e nomear classes), *Class* (coleção de instâncias com as mesmas propriedades e métodos), *Property* (valor usado para indicar a característica de uma classe), *Method* (declara o nome do método, tipo e parâmetro de retorno), *Trigger* (reconhecimento de uma mudança de estado de uma classe), *Association* (classe que contém duas ou mais referências representando relacionamentos entre dois objetos), *Reference* (define regra que o objeto representa na associação), *Qualifier* (disponibiliza informações extras a respeito de classes, associações, métodos, propriedades ou referências). (Braga, 2006)

O padrão IEC 61970-301 $^6$  define o conjunto de pacotes básicos que constituem o CIM, como mostrado na [Figura 3.](#page-18-1)

<span id="page-18-0"></span>Figura 2 – Meta-Modelo CIM

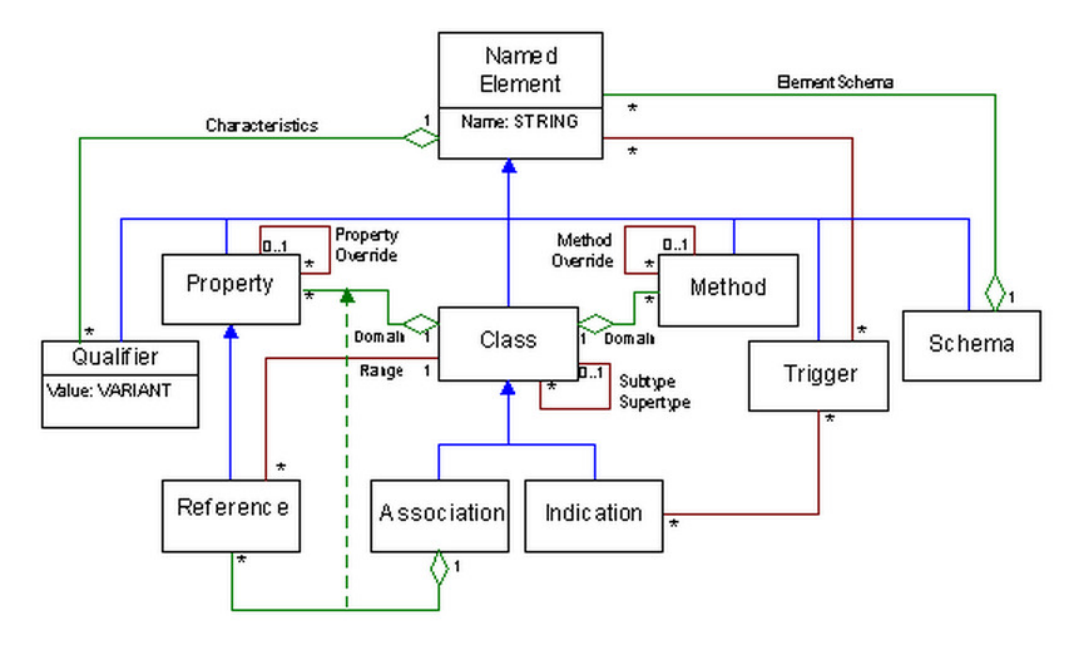

Fonte: (Rein Junior, 2006, p. 22)

<span id="page-18-1"></span>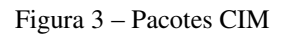

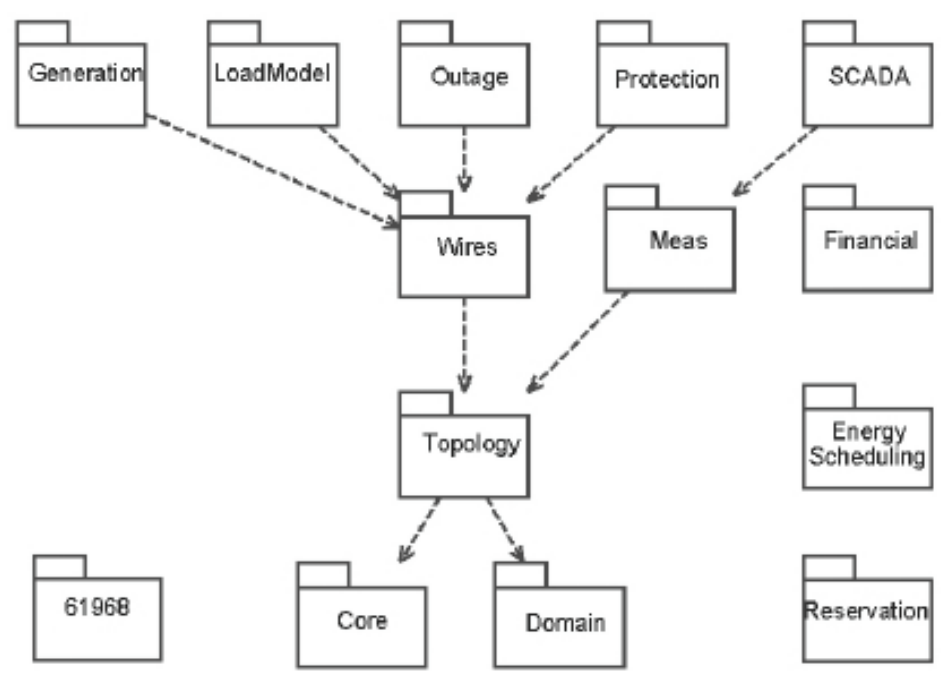

Fonte: (Rein Junior, 2006, p. 42)

<sup>1</sup> <sup>6</sup> Uslar, Mathias, et al. *The Common Information Model CIM***. Springer**, 2012. p. 75.

A seguir uma breve descrição dos pacotes:

- **Core:** disponibiliza objetos básicos, como o *PowerSystemResource*<sup>7</sup> e o Conducting Equipments<sup>8</sup>, utilizados por várias aplicações que implementam o modelo como apresentado na Figura 4;
- **Domain:** determina quais os tipos de dados básicos utilizados por atributos dentro do modelo;
- **Wires:** realiza a modelagem das informações elétricas das redes de distribuição e transmissão;
- **Topology:** disponibiliza pontos de conexão entre os objetos dos pacotes *Core* e *Wires;*
- **Means:** É a abreviação de *Measurement* e realiza a modelagem dos dados dinâmicos, como fluxo de potência e medidas de tensão, amperagem e etc.
- **Generation:** realiza a modelagem de todos os diferentes tipos de unidades geradoras de energia.
- **LoadModel:** completam a possibilidade de modelagem de dados dinâmicos;
- **Outage:** realiza a modelagem das informações da configuração de rede corrente;
- **Protection:** modelagem de dispositivos de proteção, possibilitando a realização de uma simulação adequada e criação de detectores de falha no item elétrico.
- **SCADA:** descreve as medições, transformadores de potência (TPs), transformadores de corrente (TCs), unidade de terminal remota (UTRs), blocos de varredura (scan blocks) e circuitos de comunicação. Suporta equipamentos de operação e controle, de telemetria, de aquisição de dados e alarmes.

1

<sup>&</sup>lt;sup>7</sup> Classe base do Common Information Model – CIM – a qual é definida para representar de forma abstrata os diversos componentes do sistema elétrico. Há uma variedade de subclasses derivadas dela, como: Linhas, capacitores disjuntores, transformadores e subestações.

 $8 \text{ Classe}$  do Common Information Model – CIM – a qual é definida para realizar as conexões/ligações entre os equipamentos, ou seja concebida para transportar a corrente elétrica no sistema.

<span id="page-20-0"></span>Figura 4 – Um fragmento do Modelo CIM

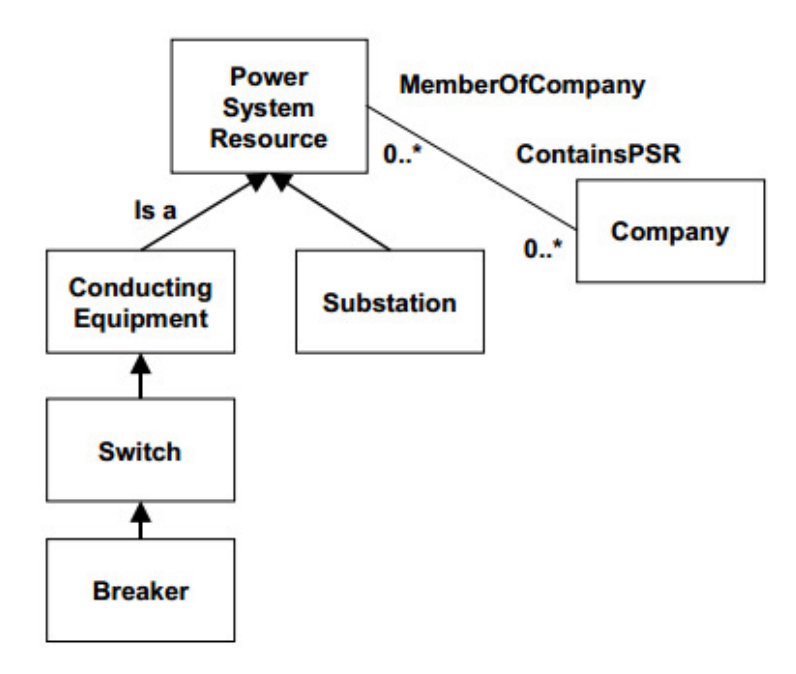

Fonte: (Devos, 2001)

#### <span id="page-20-1"></span>**2.2 Operator Training Simulator (OTS)**

O *Eletrical Power Research Institute* (EPRI) cria soluções científicas e tecnológicas para a energia global e serviços de energia industrial. As concessionárias de energia elétrica dos Estados Unidos da América, criaram o Instituto de Pesquisa em Energia Elétrica no ano de 1973, como um consórcio de pesquisa sem fins lucrativos para beneficiar membros do serviço público, seus clientes, e a sociedade. Atualmente conhecido por EPRI, a companhia fornece um portifólio de produtos e serviços inovadores beneficiando mais de mil organizações relacionadas com energia em quarenta países. O EPRI, como apresentado no Capítulo [2](#page-15-1) nas Seções [2.1.1](#page-16-0) e [2.1.2,](#page-16-1) gerou a especificação de um modelo padrão de bases de dados EMS, denominado *Common Information Model* (CIM) e a padronização de uma *Application Programming Interface* (API) de acesso a esses dados (Oliveira, 2005).

O *Operator Training* Simulator - OTS que é um *software*, desenvolvido pelo Instituto de Pesquisa de Energia Elétrica (EPRI), sendo bastante utilizado por muitos sistemas elétricos presente em empresas de eletricidade na atualidade. É uma ferramenta flexível que pode ser usada para diferentes propósitos. Contudo, o foco principal é o treinamento de operadores (Lee, 2001).

Ele objetiva a representação do comportamento de sistemas elétricos de potência, respondendo às mudanças nas condições de operação ou eventos do sistema. Por exemplo, caso um evento, como uma linha de transmissão ou transformador tenha suas medidas

alteradas no OTS, fluxos de energia e tensões são automaticamente recalculados no intuito de simular em detalhes o que aconteceria se o mesmo evento ocorresse em um sistema elétrico em tempo real. Do mesmo modo, acontecerá quando o operador efetua uma manobra (abrindo ou fechando um disjuntor/chave seccionadora, alterando taps e etc), o simulador responderá ajustando os parâmetros do sistema elétricos tal qual aconteceria no sistema real.

Devido o tempo de resposta ser muito parecido com o tempo de busca do Sistema de Supervisão e Aquisição de Dados (SCADA)<sup>9</sup>, o simulador permite uma representação em tempo real do sistema elétrico. Ao utilizar o OTS para realização de treinamento, os operadores a serem treinados observarão os eventos simulados e responderão tal como uma manobra em um centro de controle de um sistema elétrico real. O instrutor pode iniciar eventos individuais (isolados) ou sequências de eventos (cenários) para representar no simulador as ocorrências reais do sistema elétrico. Assim, utilizando o OTS, os operadores podem "experimentar" e serem treinados para responder a uma série de eventos que podem ser normais e emergenciais, sendo que os emergenciais não ocorrem com frequência em um sistema elétrico real (Lee, 2001).

#### <span id="page-21-0"></span>**2.2.1 Configuração Básica do OTS**

<u>.</u>

O OTS possui três componentes essenciais: *Power System Model* (PSM), *Control Center Model* (CCM), e *Educational Subsystem* (ES) como apresentado na [Figura 5.](#page-22-0)

- Power System Model (PSM) é o núcleo do OTS, e onde ocorre a simulação do comportamento do sistema elétrico, como mudanças de cargas do sistema e eventos, tais como: manobras de disjuntores e chaves seccionadoras.
- Control Center Model (CCM) é uma réplica exata ou muito aproximada, dos sistemas de controle utilizados por operadores para realizar o monitoramento e controle de um sistema elétrico real. Em muitas implementações do OTS, o CCM possui todas as funcionalidades de um EMS, incluindo também sua exibição. O CCM simular o *Remote Terminal Unit* (RTU), processamento de alarmes, *Automatic Generation Control* (AGC), aplicações avançadas de redes, entre outros. O CCM também pode ter *links* para aplicativos baseados em PC que são utilizados nos centros de controle em tempo real. Assim, as tarefas do operador podem ser realizadas utilizando o CCM, exatamente da mesma maneira se fossem realizadas em uma sala de controle real.

<sup>9</sup> Supervisory Control and Data Acquisition – SCADA - são sistemas que utilizam *software* para monitorar e supervisionar as variáveis e os dispositivos de [sistemas de controle](http://pt.wikipedia.org/wiki/Sistemas_de_controle) conectados através d[e controladores \(drivers\)](http://pt.wikipedia.org/wiki/Driver_de_dispositivo)  específicos.

<span id="page-22-0"></span>Figura 5 – Configuração Básica OTS

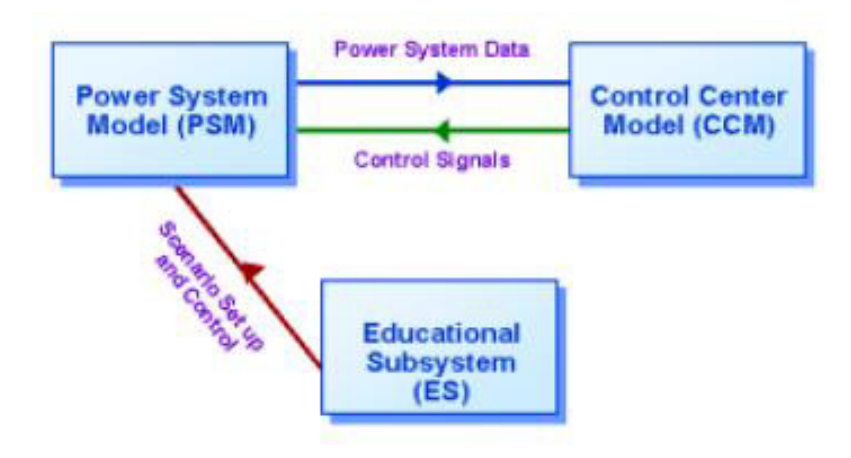

Fonte: (Lee, 2001, p. 2)

 Educational Subsystem (ES) auxilia o instrutor na elaboração, implementação e avaliação de treinamentos. O ES permite ao instrutor construir cenários para diversos tipos de eventos e controlar esses cenários, enquanto a formação está em andamento. Durante a realização de um treinamento, o instrutor pode iniciar, parar, pausar e retomar a simulação, caso seja necessário. Além disso, o instrutor pode tirar *snapshot*<sup>10</sup> do sistema e recuperá-lo mais tarde.

A configuração básica do OTS pode ser melhor compreendida com a adição de duas bases de dados, que são: uma base de dados estática e uma base de dados SCADA, como apresentado na [Figura 6.](#page-23-0)

A base de dados estática possui todos os dados necessários para a construção do modelo do sistema elétrico, incluindo itens como impedâncias de linha, características dos transformadores e dados dos relés. Já a base de dados SCADA lida com dados em tempo real quando o OTS está em execução. Nela está contido todas as informações de tempo real, incluindo o estado do dispositivo (aberto ou fechado), posições do  $TAP<sup>11</sup>$ , e parâmetros tais como  $MW^{12}$ ,  $AMPS^{13}$ , e tensão.

<u>.</u>

<sup>&</sup>lt;sup>10</sup> Salva o estado ou situação de algo.

<sup>&</sup>lt;sup>11</sup> É um ponto de conexão ao longo de um enrolamento do transformador, que permite a regulagem da tensão de saída.

 $12$  Megawatt, é uma unidade de medida de potencia do Sistema Internacional de Unidades – SI - correspondente  $a 10^6$  watts.

 $13$  Ampere, é uma unidade de medida para uma corrente elétrica, que corresponde a quantidade de corrente produzida pela força da movimentação dos elétrons de um volt.

<span id="page-23-0"></span>Figura 6 – OTS com as bases de dados Estáticas e SCADA

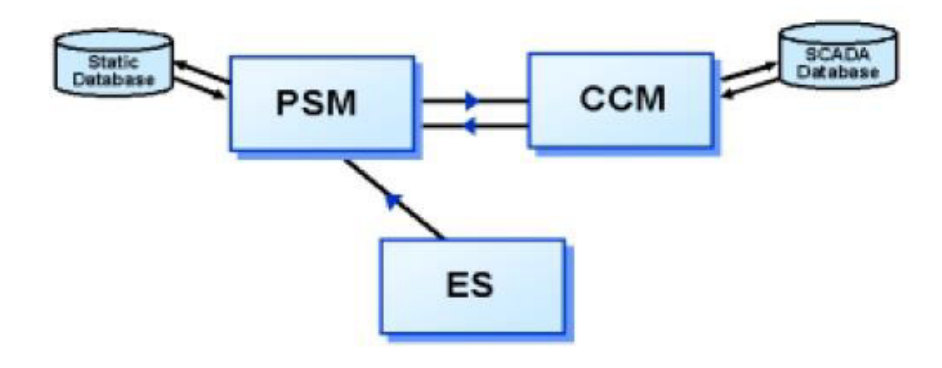

Fonte: (Lee, 2001, p. 3)

#### <span id="page-23-1"></span>**2.2.2 Localização do Instrutor e Treinando**

Tipicamente o instrutor possui dois ou mais monitores que podem ser utilizados de forma flexível para diferentes monitores. A interface primária do instrutor é realizada com o *Educational Subsystem* - ES. Utilizando o ES, o instrutor pode configurar cenários de treinamento, iniciar eventos do sistema elétrico, avarias e controlar a simulação. O instrutor normalmente faz mudanças no sistema elétrico usando recursos do ES. No entanto, na maioria dos sistemas, o instrutor também pode utilizar o *Power System Model* - PSM ou Control Center Model - CCM.

O treinando interage diretamente com o CCM, permitindo que os mesmos utilizem o simulador através de uma interface idêntica à utilizada no sistema real. Em muitos casos, vários treinandos podem possuir duas ou mais interações com o CCM, possibilitando assim que os operadores trabalhem em equipes durante a execução dos cenários de treinamento, tal como o fariam em um sistema real, apresentado na [Figura 7.](#page-24-0)

A Figura 8 exemplifica como o OTS processa sinais de dados e operações de controle. Os números de 1 a 9 correspondem aos passos descritos do processo.

1. **Instrutor configura o cenário:** A configuração do cenário de treinamento consiste de um caso base e sequência de eventos. Por exemplo, caso um instrutor selecione um caso base padrão de geração, sem grandes interrupções de transmissão, e o cenário seja composto por uma operação de relé de uma linha de transmissão. A sequência de eventos será composta por operações do disjuntor para abrir as duas extremidades da linha. O instrutor também pode apresentar alarmes além dos quais são gerados pelo *SCADA CCM* quando os disjuntores forem abertos.

- 2. **ES inicia o cenário:** Antes da sessão de treinamento, o instrutor inicializa o *OTS* e carrega o caso base. Em seguida é exibido em uma tela ao instrutor, os eventos ativos e o momento em que vão ocorrer. Quando pronto para iniciar a sessão, o instrutor inicializa a simulação e ativa os eventos.
- 3. **PSM simula os eventos do sistema elétricos:** Quando o *PSM* recebe o sinal do *ES*, ele muda o estado do disjuntor. Este evento altera a configuração do sistema elétrico, fazendo com que o *PSM* recalcule os fluxos e tensões do sistema elétrico.
- 4. **CCM identifica a operação no disjuntor:** O *CCM* verifica o *PSM* continuamente no intuito de determinar as mudanças na rede elétrica e alterações nos valores analógicas (MW, volts, etc.).
- 5. **Treinando observa mudanças no sistema elétrico:** No console do *CCM*, o treinando recebe os alarmes indicando as operações realizadas e mudanças de potências.
- 6. **Treinando controla ações no sistema elétrico:** O treinando pode efetuar ações para a manipulação do sistema elétrico para realizar seu treinamento.
- 7. **CCM transmite os comandos/ações:** O *CCM* envia sinais de controle ao *PSM*, que realiza as alterações necessárias na rede elétrica.
- 8. **Instrutor monitora os cenário e pausa de simulação:** A simulação pode ser pausada a qualquer momento pelo instrutor para o acompanhamento e dúvidas dos treinandos.
- 9. **Instrutor salva um estado do sistema elétrico.**

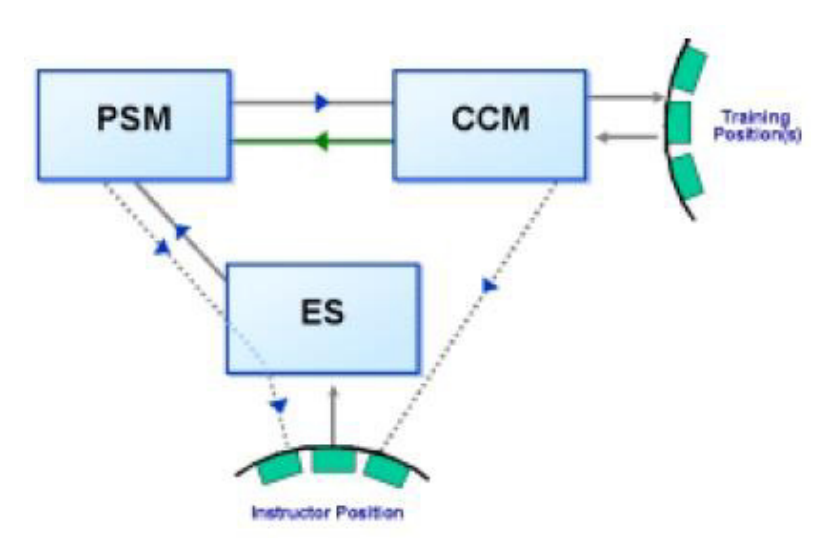

<span id="page-24-0"></span>Figura 7 – Instrutores e Treinandos

Fonte: (Lee, 2001, p. 4)

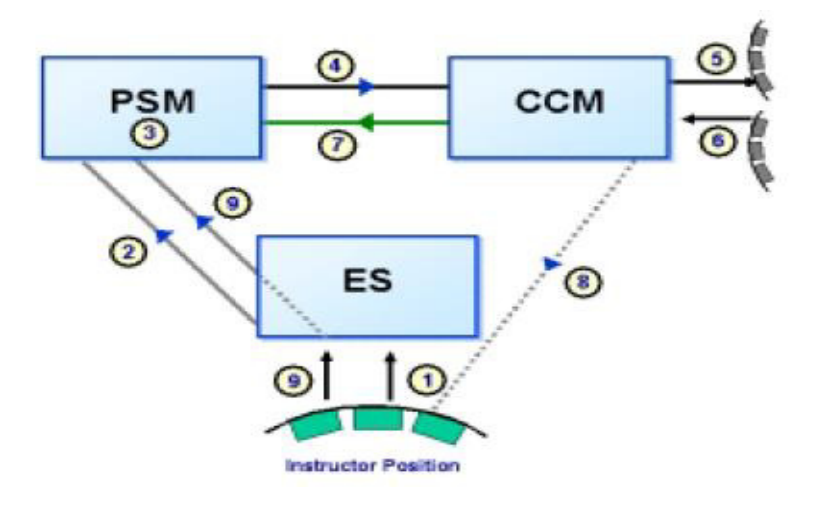

<span id="page-25-0"></span>Figura 8 – Exemplo do fluxo de dados e controles durante um cenário

Fonte: (Lee, 2001, p. 4)

<span id="page-25-1"></span>Figura 9 – Exemplo de utilização do OTS no treinamento de operadores

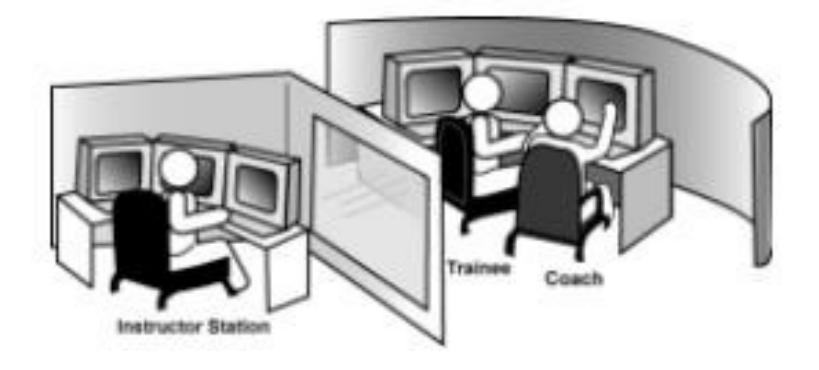

Fonte: (Lee, 2001, p. 4)

#### <span id="page-26-0"></span>**3 PROPOSTA**

<u>.</u>

Nesse capítulo, será descrito as principais características dos sistemas a serem integrados, respectivamente, o Ambiente Gráfico Interativo para Treinamento de Operadores (AGITO), o Simulador de Treinamento de Operadores (SIMULOP) e o Sistema Aberto de Gerenciamento de Energia (SAGE). Em seguida, a metodologia de integração, chamada Agito Server é apresentada. São explicados detalhes de como é realizado o processo de integração mediante a execução de suas etapas, tendo como referência as informações previamente apresentadas no Capítulo [2.](#page-15-1)

## <span id="page-26-1"></span>**3.1 Ambiente Gráfico Interativo para Treinamento de Operadores (AGITO)**

O AGITO tem como premissa, melhorar a eficiência do treinamento simulado para operadores do sistema elétrico utilizando realidade virtual. Isso deve ser conseguido, através do aumento da capacidade de assimilação de conhecimentos dos treinandos, através da elaboração de associações entre o mundo real e as situações a serem simuladas.

A plataforma de desenvolvimento utilizada pelo ambiente gráfico foi a *game engine*  Unity (Creighton, 2010), tendo como responsabilidade a visualização e interação com as subestações de energia e componentes presentes no sistema SIMULOP. A [Figura 10](#page-27-0) apresenta a interface inicial do ambiente virtual quando uma específica subestação é selecionada. A interface é organizada em seis regiões funcionais, identificadas pelas letras de A até a letra F. A região A representa a área em que as informações referentes a um determinado equipamento podem ser visualizadas, sendo que essas podem ser: medidas de tensão, estados dos equipamentos, nome do equipamento, identificador do equipamento e etc. O equipamento selecionado através do ambiente virtual poderá ter sua estrutura visualizada no painel de prévisualização (região B). Na região C é apresentada uma miniatura do mapa da subestação que está sendo visualizada, tendo como funcionalidade a localização espacial na subestação. A região C ainda apresenta também uma visualização em camadas<sup>14</sup>, utilizando botões para a alternância entre as mesmas.

Alguns equipamentos quando selecionados possuem informações das quais podem sofrer alterações, como um transformador de corrente, que possui a informação do valor TAP. Na [Figura 10](#page-27-0) pode-se visualizar que um transformador de corrente foi selecionado e, por

<sup>&</sup>lt;sup>14</sup> Há níveis de visualização dos equipamentos, que são: somente os que possuem alarmes/alertas, somente os energizados, entre outros.

conseguinte um painel para alteração do valor TAP foi iniciado (região D). Além disso, há dois painéis de controle de navegação, apresentados nas regiões E e F. O painel da região E possibilita o controle de zoom (*in* e *out*)<sup>15</sup>, mudança de câmera, panning<sup>16</sup>. Já o painel da região F possibilita a visualização de outras subestações presentes no sistema.

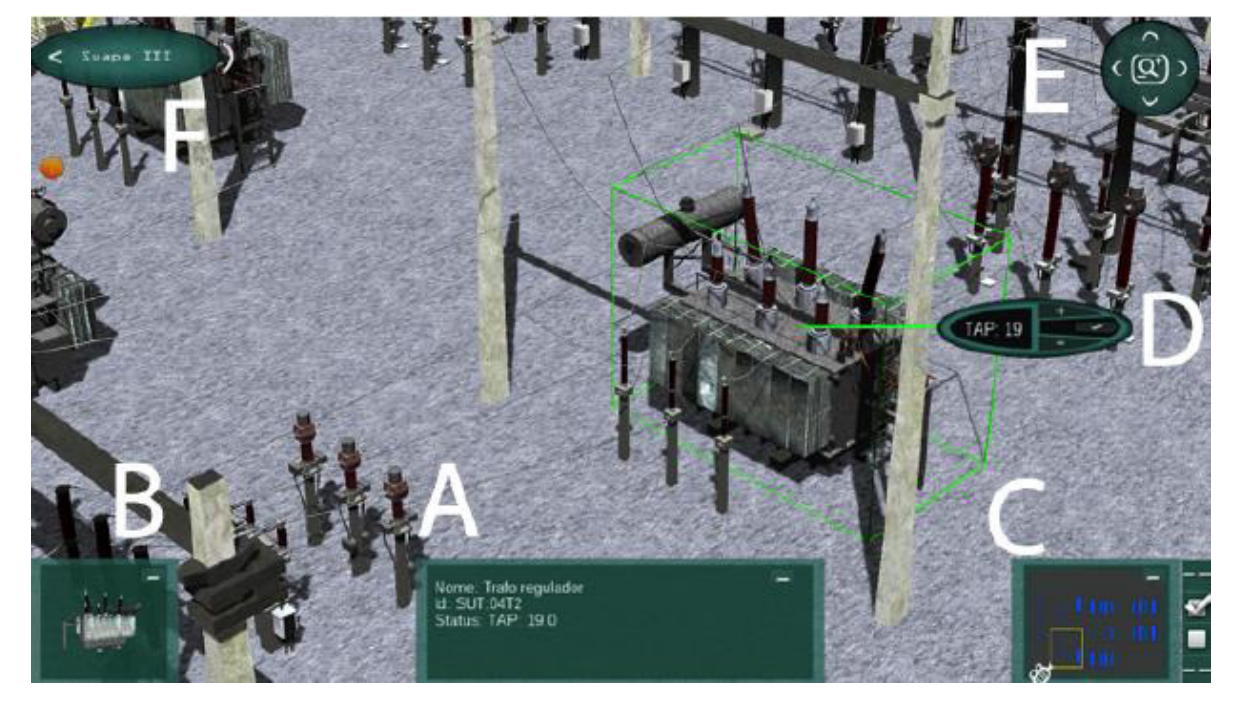

<span id="page-27-0"></span>Figura 10 – Interface inicial do ambiente virtual AGITO.

Fonte: (Ribeiro, et al., 2014)

Todos os painéis da interface podem ser minimizados para obter uma melhor visualização da subestação [\(Figura 11a](#page-28-0)). Além disso, o AGITO possibilita também uma visão tridimensional do ambiente virtual, utilizando *hardwares*<sup>17</sup> específicos para esta finalidade, como apresentado na [Figura 12.](#page-28-1)

A [Figura 11,](#page-28-0) demonstra as principais funcionalidades e características do ambiente virtual de uma subestação de energia elétrica. Para uma visualização mais realística dos elementos virtuais (equipamentos, estruturas) presente no AGITO, utilizou-se o mapeamento de textura<sup>18</sup> combinado com o processo de iluminação [\(Figura 11b](#page-28-0)).

A visualização dos alarmes/alertas referente aos equipamentos foi facilitada devido à utilização de indicadores [\(Figura 11c](#page-28-0)) e painéis [\(Figura 11d](#page-28-0)) que demonstram o tipo de alarme (Perigo, Advertência e Normal) que pode ter sido gerado pela alteração do estado de

1

<sup>&</sup>lt;sup>15</sup> Ampliar ou afastar a imagem ou ambiente virtual.

<sup>&</sup>lt;sup>16</sup> Refere-se à rotação em um plano horizontal de uma [câmera fotográfica o](http://en.wikipedia.org/wiki/Still_camera)u [câmera de vídeo.](http://en.wikipedia.org/wiki/Video_camera)

<sup>&</sup>lt;sup>17</sup> Placas de vídeo, Monitor, Óculos 3D.

<sup>&</sup>lt;sup>18</sup> Consiste na utilização de uma imagem que contenha a aparência da superfície desejada.

um equipamento ou após alguma alteração no comportamento do sistema elétrico da subestação.

<span id="page-28-0"></span>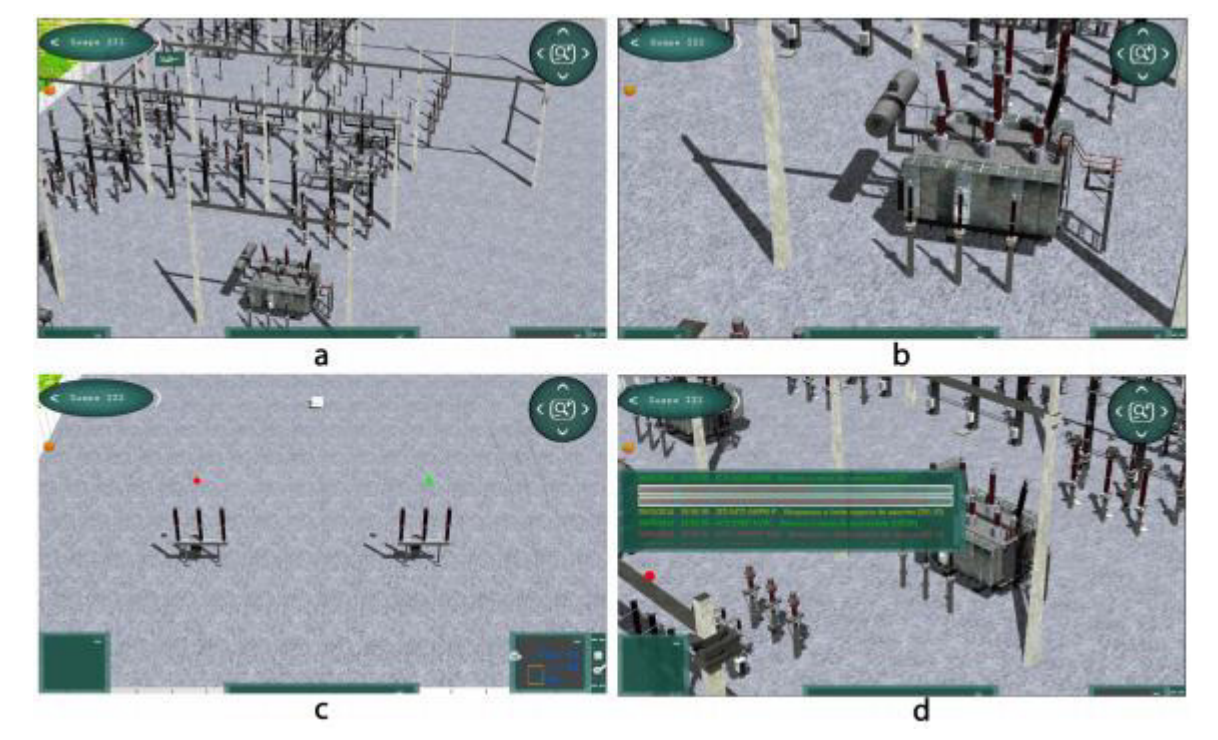

Figura 11 – Exemplos de funcionalidades do ambiente virtual.

Fonte: (Ribeiro, et al., 2014)

<span id="page-28-1"></span>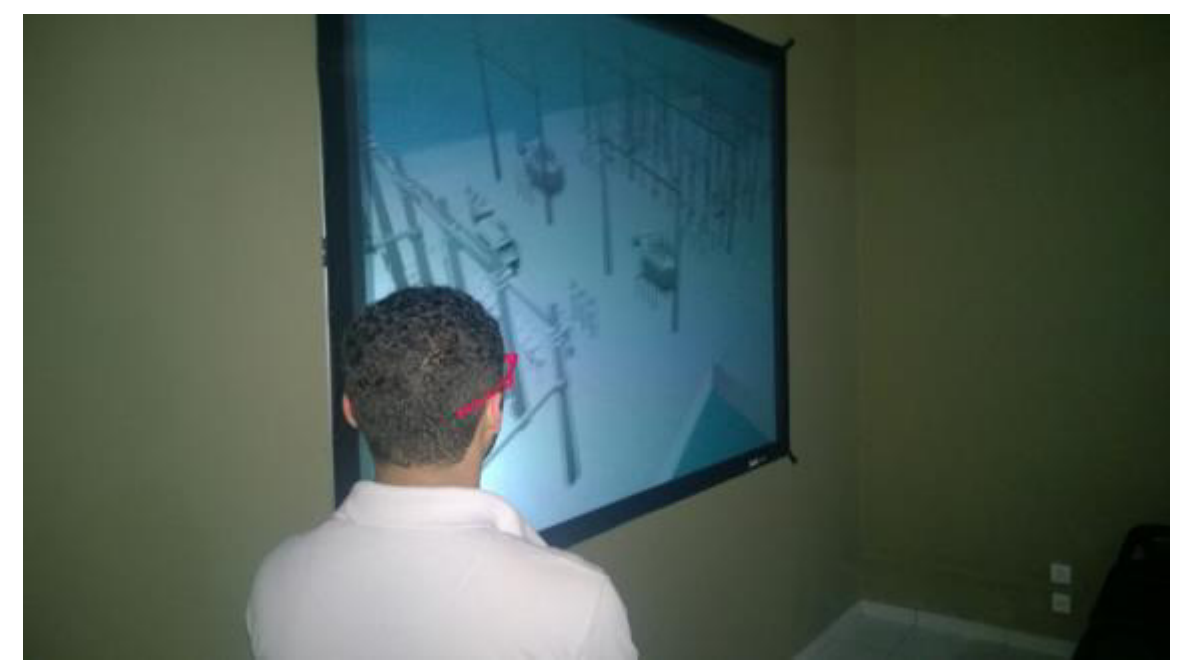

Figura 12 – Visualização em 3D de uma subestação

Fonte: (Ribeiro, et al., 2014)

#### <span id="page-29-1"></span>**3.2 Simulador de Treinamento para Operadores (SIMULOP)**

O treinamento de novos operadores utilizando simuladores vem se tornando uma importante estratégia para permitir a rápida assimilação de conceitos e procedimentos de operação, bem como, proporcionando um acúmulo de experiências em um curto prazo de tempo.

O Sistema de Treinamento de Operadores é uma iniciativa da Companhia Hidroelétrica do Vale do São Francisco (CHESF) com a finalidade de disponibilizar um ambiente de treinamento a seus operadores de subestação, melhorando a qualidade de sua operação (Oliveira, 2005). Este simulador é principalmente composto de duas importantes ferramentas, que são: um simulador digital, em tempo real, de sistemas elétricos; e um sistema de Supervisão e Controle de Sistemas Elétricos. Tal ambiente de simulação pode ser empregado em diferentes atividades, dentre elas destacam-se: Educação primária do operador (ambientação a simulação de uma sala de controle), Treinamento complementar (confrontar situações extraordinárias), Reciclagem de operadores, Treinamento de qualificação para um nível superior e Treinamento preparatório para alterações futuras nos procedimentos e configurações do sistema elétrico. Além dos objetivos de treinamento, o simulador pode ser utilizado para certificação de operadores, teste de novas instalações  $EMS<sup>5</sup>$  $EMS<sup>5</sup>$  $EMS<sup>5</sup>$  ou  $DMS<sup>19</sup>$  (Electric Power Research Institute, 2014), treinamento de trabalho em equipe, reconstituição de eventos para análise de ocorrências.

<span id="page-29-0"></span>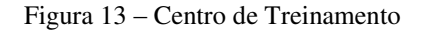

<u>.</u>

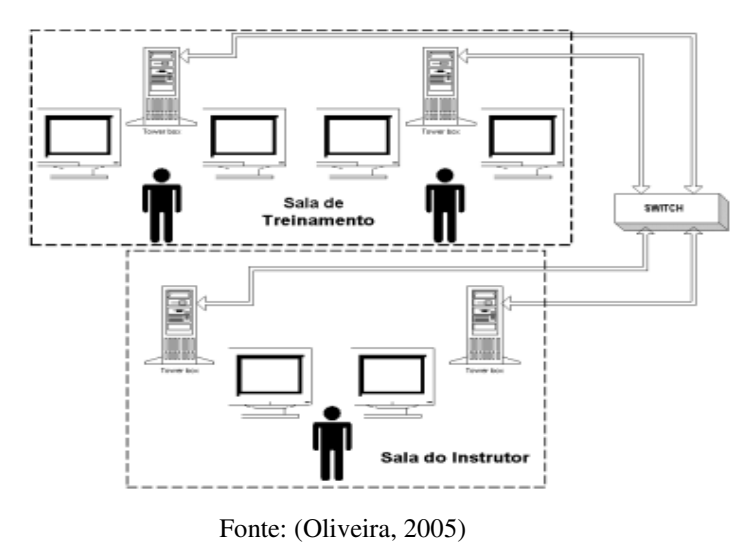

<sup>19</sup> *Distribution Management System* - DMS – Sistema de gestão de distribuição – Coleção de aplicativos projetados para monitorar e controlar toda a rede de distribuição elétrica, de forma confiável e eficiente.

Um centro de treinamento típico de operadores é apresentado na [Figura 13.](#page-29-0) Nele os operadores estão envolvidos pelo mesmo ambiente de um centro de controle real, sendo que todas as suas atividades são monitoradas por um Instrutor (Oliveira, 2005).

#### <span id="page-30-1"></span>**3.2.1 Sistema Aberto de Gerenciamento de Energia (SAGE)**

O SAGE implementa as funções de gerenciamento de energia em centros de controle, suportado por uma arquitetura que contempla em toda a sua plenitude as características de sistemas abertos. Sua funcionalidade pode ser configurada para diversas aplicações no processo de automação das empresas, desde aplicações locais em usinas e subestações, com arquiteturas de baixo custo (PCs) até aplicações em centros de operação de grande porte suportadas por redes locais heterogêneas e hardware de diferentes fabricantes.

É baseado em uma arquitetura distribuída e redundante. Vários computadores podem ser conectados através de uma rede local, garantindo a expansibilidade dos recursos computacionais. Além disso, o software pode diferir de acordo com o ambiente de aplicação, porém, o suporte computacional permanece o mesmo.

 O SAGE é um ambiente organizado em torno de um gerenciador de base de dados de tempo real, de alto desempenho, onde são tratados alarmes (sobreposição, filtragem, organização em listas) e eventos (registro em arquivo) como exemplificado na [Figura 14.](#page-30-0) A situação dos processos do SAGE é monitorada, a ativação/desativação dos processos é controlada, e falhas do sistema computacional são tratadas, inclusive em ambientes heterogêneos (CEPEL, 2014).

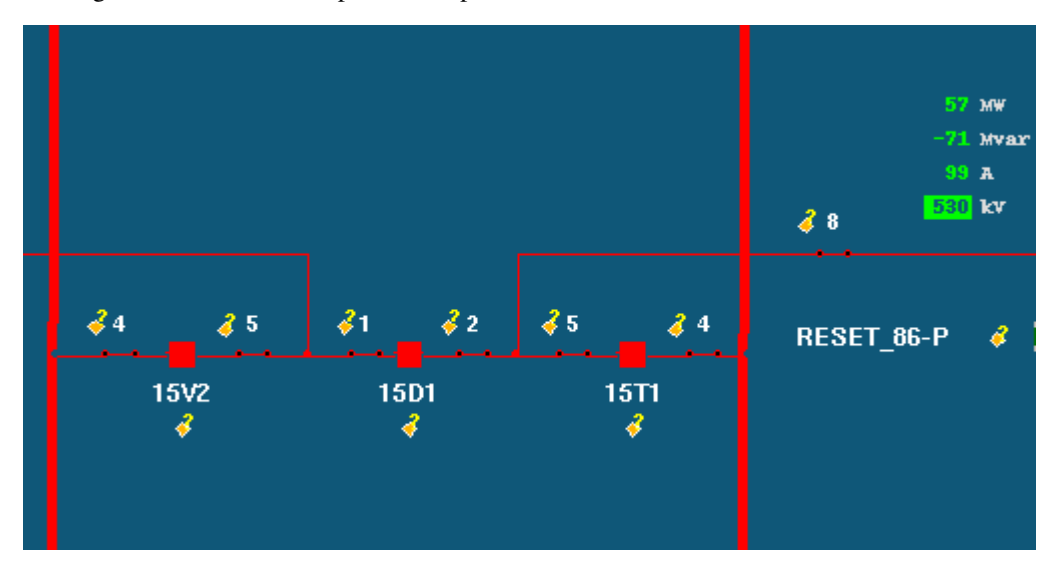

<span id="page-30-0"></span>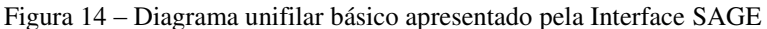

Fonte: Elaborada pelo autor

<span id="page-31-0"></span>Figura 15 – Arquitetura geral do SIMULOP

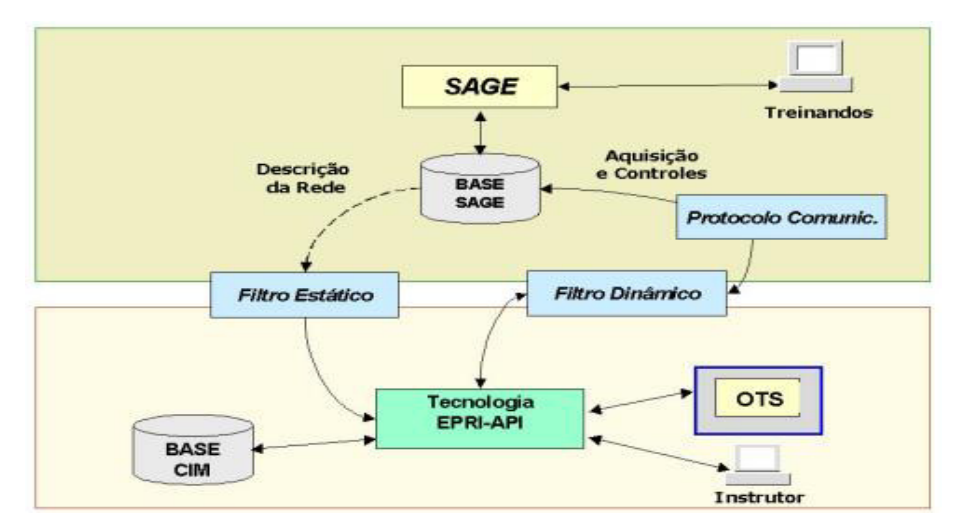

Fonte: (Oliveira, 2005)

#### <span id="page-31-2"></span>**3.3 Integração AGITO Server**

A metodologia de integração desenvolvida entre o sistema AGITO e o SIMULOP está dividida em três partes, como apresentado na [Figura 16:](#page-31-1) as operações do cliente, a transmissão das informações/dados e o acesso a base de dados. As operações do cliente, realizadas através do AGITO, envolvem principalmente as solicitações, de aquisição dos dados e manipulação dos dados, ambas sendo realizadas através de passagem de mensagem.

A transmissão das informações, realizada através de uma arquitetura cliente/servidor, envolve a interconexão dos sistemas e o processamento dos dados, utilizando as solicitações resultantes da primeira etapa. Por conseguinte, o acesso à base de dados envolve a aquisição e manipulação de dados, dependendo do tipo de solicitação resultante da segunda etapa.

<span id="page-31-1"></span>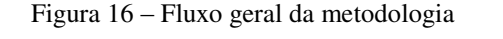

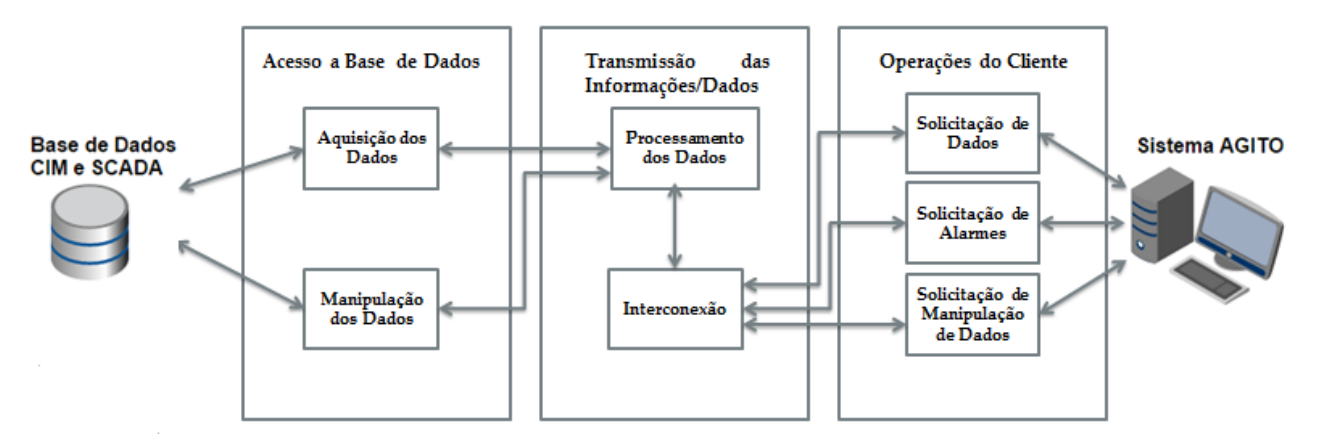

Fonte: Elaborada pelo autor

#### <span id="page-32-1"></span>**3.3.1 Operações do Cliente (AGITO)**

O diagrama de atividades exibido na [Figura 17](#page-32-0) explica graficamente a fase de operações do cliente.

A fase do estabelecimento da conexão, o AGITO, que possui um cliente socket, realiza a comunicação com o servidor socket, presente no SIMULOP, para a transferência dos dados através de um endereco IP<sup>20</sup> e uma porta de conexão. Caso a conexão seja bem-sucedida, uma solicitação de operação é realizada. Essa solicitação pode assumir três tipos: Consulta de Dados, Consulta de Alarmes<sup>21</sup> e Manipulação de Dados.

Na primeira, o sistema AGITO solicita ao SIMULOP as informações referentes aos equipamentos da subestação que está sendo visualizada pelo usuário no ambiente virtual. Tais solicitações são enviadas dentro de um determinado espaço de tempo. Na etapa de busca de alarmes, o sistema AGITO solicita as informações de alertas ou alarmes presentes no SAGE. Já na manipulação dos dados, o usuário utilizando a interface virtual do sistema AGITO solicita ao SIMULOP que seja realizada alteração de um determinado equipamento presente na subestação visualizada pelo mesmo. Na fase de transmissão da operação, a mensagem de solicitação é enviada ao servidor socket, presente no simulador, através da conexão preestabelecida.

Todas as solicitações realizadas pelo cliente AGITO são encapsuladas em Threads que permitem a recepção simultânea de várias solicitações.

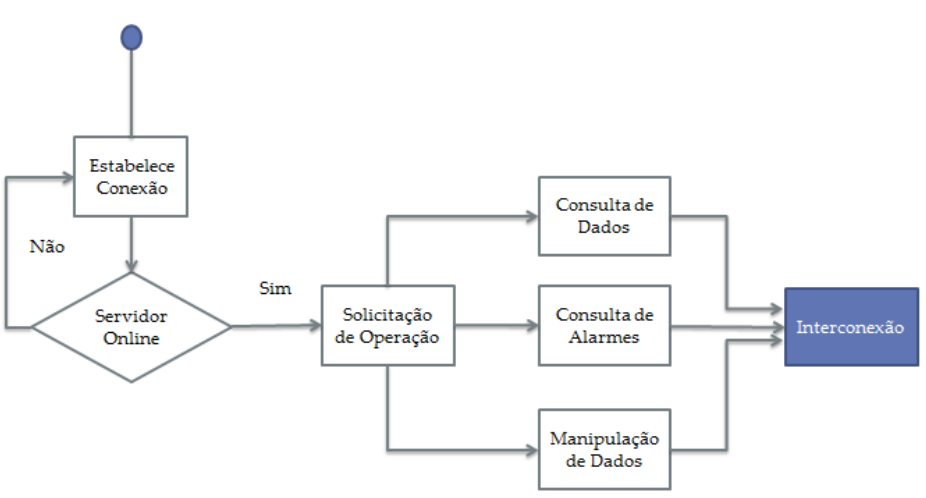

<span id="page-32-0"></span>Figura 17 – Diagrama da fase de operações do cliente.

<u>.</u>

Fonte: Elaborada pelo autor

 $^{20}$  É um [protocolo de comunicação](http://pt.wikipedia.org/wiki/Protocolo_de_comunica%C3%A7%C3%A3o) usado entre duas ou mais máquinas e[m rede](http://pt.wikipedia.org/wiki/Rede_de_computadores) para [encaminhamento](http://pt.wikipedia.org/wiki/Encaminhamento) dos dados.

 $21$  Alarmes é um conjunto de registros de todos os eventos que ocorrem em uma subestação. Tais informações são disponibilizadas no software SAGE presente no sistema SIMULOP.

#### <span id="page-33-1"></span>**3.3.2 Transmissão das Informações/Dados**

O fluxo de informações transmitidas entre os sistemas é bidirecional, ou seja, o "meio" de transmissão é o mesmo, tanto para realizar acessos à base de dados quanto para a resposta dos dados ou solicitações da etapa de operação do cliente.

Nesta etapa as informações/solicitações das demais etapas presentes na metodologia de integração são recebidas, processadas e encaminhadas como apresentado no diagrama de atividades da [Figura 18.](#page-33-0)

O modelo arquitetural escolhido para estabelecer a conexão entre o sistema AGITO e o SIMULOP, foi o Cliente/Servidor<sup>22</sup> TCP/IP<sup>23</sup> utilizando Sockets<sup>24</sup>, devido a diversas vantagens como: confiabilidade garantida pela utilização do protocolo de transporte TCP, facilmente implantado, entre outras.

<span id="page-33-0"></span>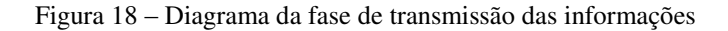

<u>.</u>

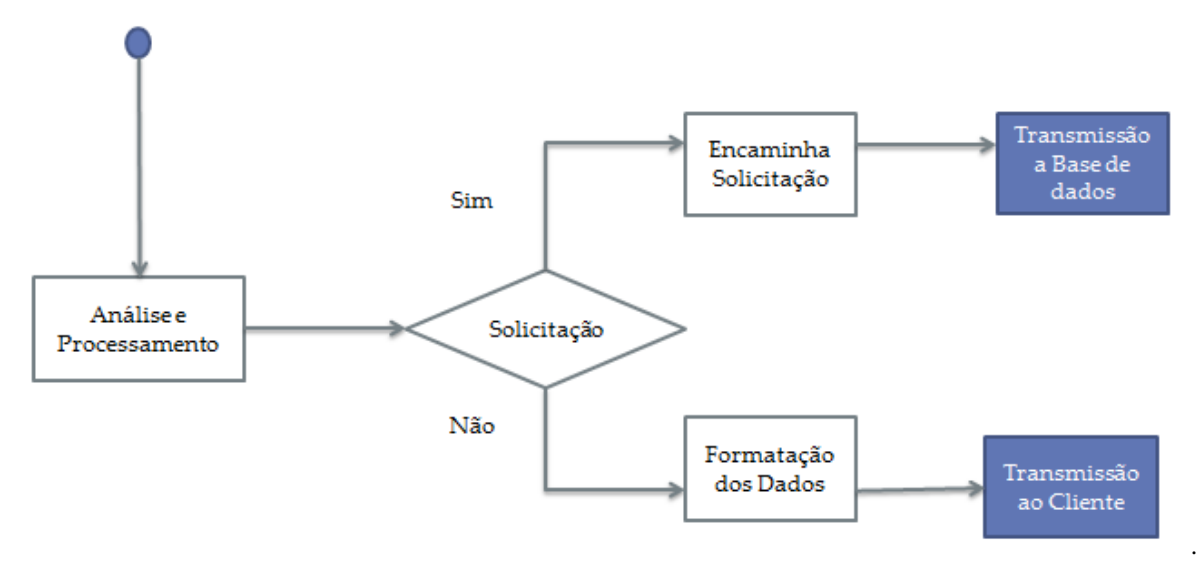

Fonte: Elaborada pelo autor

A etapa de Análise e Processamento é responsável pela organização e direcionamento das informações/dados, podendo estas serem originadas tanto da base de dados, quanto do cliente AGITO.

<sup>&</sup>lt;sup>22</sup> Cliente/Servidor é uma arquitetura computacional que envolve requisições de serviços de clientes para servidores. Uma rede Cliente/Servidor é uma extensão lógica da programação modular.

<sup>&</sup>lt;sup>23</sup> TCP/IP distingue-se dos demais protocolos pelo seu endereçamento universal. Cada máquina em uma rede possui um endereço que a identifica. A camada TCP é orientada à conexão, enquanto a camada IP trabalha sem conexão.

<sup>24</sup> Socket teve origem na Universidade de Berkeley, como sendo a API (*Application Programming Interface*) de desenvolvimento do protocolo TCP/IP para o ambiente UNIX. Ele é um dos mecanismos utilizados para a troca de mensagens entre processos.

Para a melhor estruturação dos dados provenientes da base de dados CIM, optou-se na utilização do padrão de formatação para troca de mensagens *JavaScript Object Notation* – JSON – por ser facilmente compreendido por seres humanos e máquinas. Está baseado em um subconjunto da linguagem de programação *JavaScript* (ECMA, 2013) e torna simples a integração com diversos sistemas, sejam eles baseados na web ou mesmo baseado em desktop.

O JSON tem como característica ser uma estrutura em formato de texto, que o torna completamente independente de linguagem pelo fato de utilizar convenções que são familiares à linguagens como por exemplo: C, C++, C#, Java e etc. Essas propriedades o tornam um formato ideal para a troca de mensagem.

Outra característica desta etapa refere-se a interpretação da operação desejada pelo cliente AGITO. A mensagem provinda da etapa de operação é processada e analisada de acordo com o tipo de operação desejada. Podem ser classificadas como operações de consulta de alarmes, consulta de dados e manipulação de dados.

Após os dados serem formatados, são encaminhados através dos sockets previamente conectados as demais fases do processo de integração.

#### <span id="page-34-0"></span>**3.3.3 Acesso a Base de Dados (CIM/OTS)**

O sistema SIMULOP possui dois tipos distintos de dados, que são: informações de alarmes e informações dos equipamentos. O termo alarme é utilizado no sistema elétrico para definir todos os eventos ocorridos em uma subestação. Tais eventos possuem um grau de severidade, podendo ser um evento Normal, Urgência ou Advertência. Esta classificação auxilia o operador na análise da ocorrência e operação a ser realizada para resolução dos problemas. As informações dos alarmes estão contidas no banco de dados do *software* SAGE (Oliveira, 2005) (Almeida C. E., 2009). O acesso a essas informações é realizado através de uma interface de conexão do SAGE, mediante autenticação. O SAGE disponibiliza métodos de busca e manipulação das informações de alarmes, conforme apresentados na [Figura 19](#page-35-0)**.**

Ao contrário dos alarmes, as informações dos equipamentos estão na base de dados do modelo de sistemas elétricos CIM (Uslar, Specht, Rohjans, Jorn, & M. González, 2012) devido a sua alta complexidade. Tais informações são diferenciadas de acordo com o tipo de equipamentos podendo ser: linhas de transmissão, reatores, barramentos que possuem

medidas e valores analógicos<sup>25</sup> (KV, MVAR, AMP), as chaves seccionadoras e disjuntores que possuem medidas e valores digitais<sup>26</sup> para a representação do seu "estado", podendo ser aberto (representado pelo valor 1) e fechado (representado pelo valor 0) e os transformadores de corrente que possuem medidas e valores tanto digitais como analógicos, sendo que o valor de medida digital está associado ao posicionamento do TAP e não ao estado do equipamento.

Para realizar o acesso a base de dados CIM, utilizou-se uma interface de conexão disponibilizada pelo OTS (Lee, 2001) chamada cdsview, implementada na linguagem C++, onde nesta é possível realizar solicitações dos dados de uma subestação específica. Entretanto, na manipulação dos dados utilizou-se a mesma estratégia do *Operator Tranning System* – OTS – que realiza estas operações através de comandos específicos que são interpretados na base CIM. Tais comandos são enviados ao processo responsável pela conexão e execução dos mesmos.

<span id="page-35-0"></span>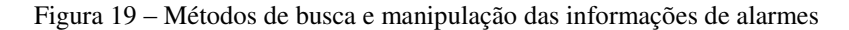

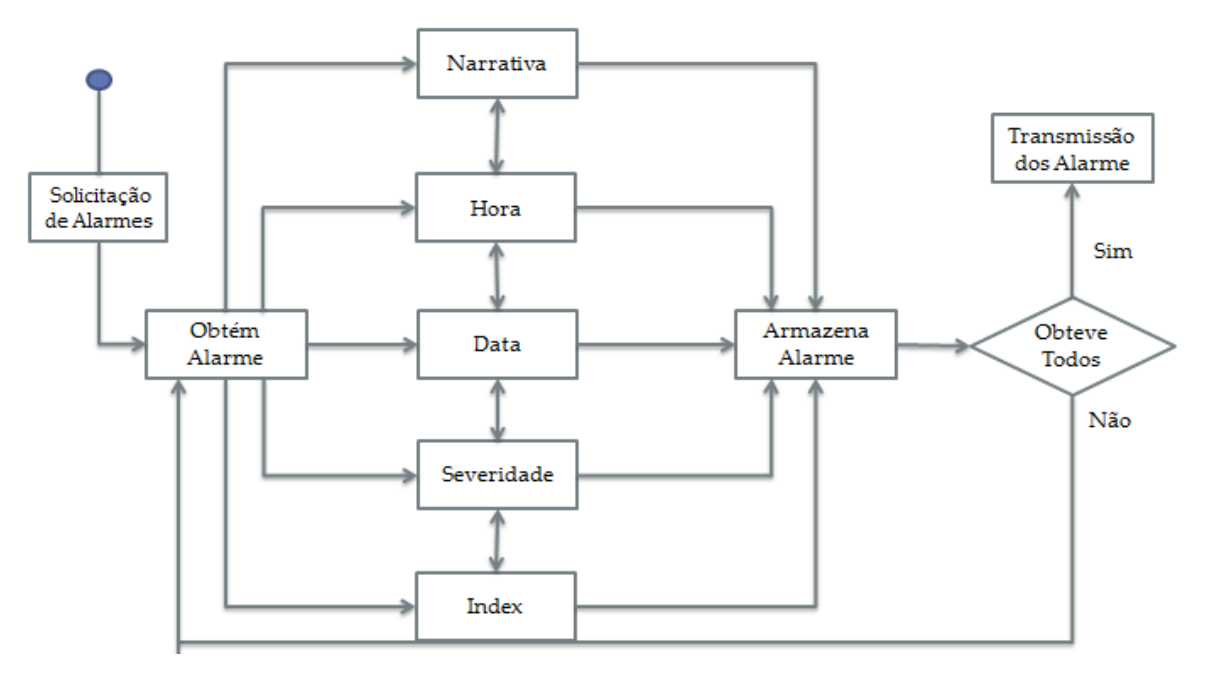

Fonte: Elaborada pelo autor

<u>.</u>

 $25$  Valores analógicos representam um movimento contínuo comum de sinais analógicos.

<sup>26</sup> Valores digitais representam um valor "instantâneo" de uma situação.

<span id="page-36-0"></span>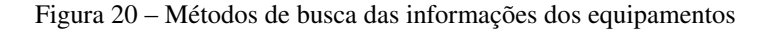

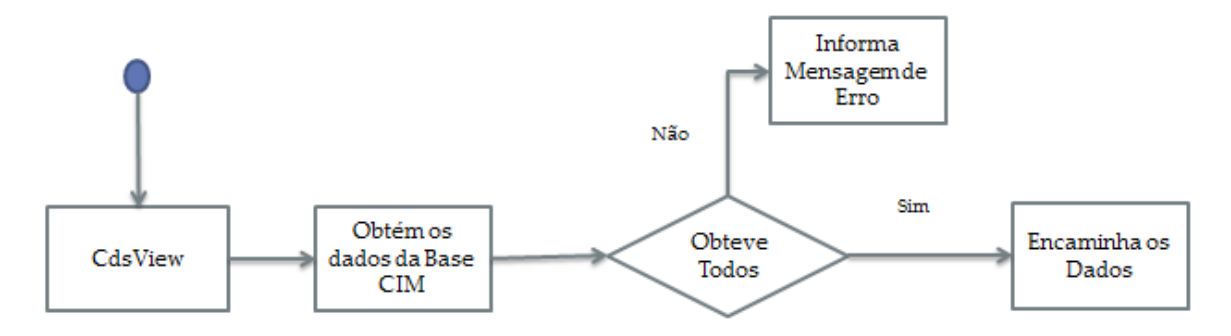

Fonte: Elaborada pelo autor

<span id="page-36-1"></span>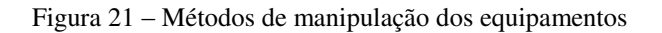

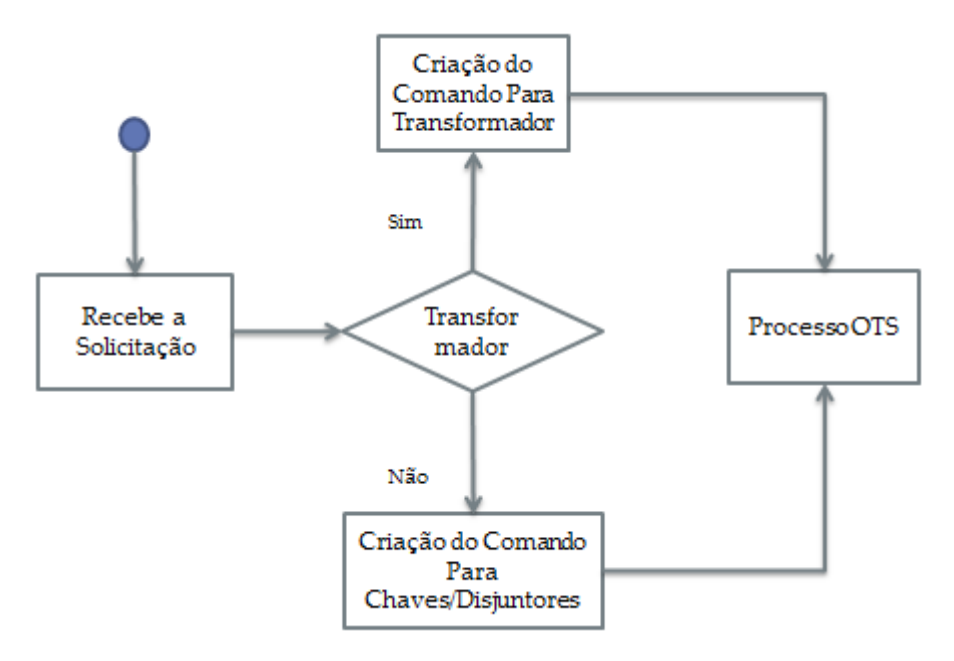

Fonte: Elaborada pelo autor

#### <span id="page-37-1"></span>**4 TESTES E RESULTADOS**

Neste capítulo são apresentados os testes e resultados das principais etapas descritas na proposta detalhada no Capítulo 3.

Para avaliar os resultados da aplicação do processo de integração na prática, em nível de *hardware*, foi utilizado um *notebook* dell com processador core I7, 8 GB de memória, placa de rede Realtek PCIe *Gigabit Ethernet*. Em nível de *software*, utilizou-se o Unity Engine para a execução do sistema AGITO, Oracle VM Virtual Box para a virtualização do servidor onde encontra-se o sistema SIMULOP, este possui o sistema operacional CentOS, 3 GB de memória, Placa de rede PCnet-Fast  $III^{27}$ . Foi realizado o processo de instalação da ferramenta de desenvolvimento NetBeans no servidor virtual objetivando a implementação da etapa de transmissão dos dados e acesso a base de dados. O diagrama apresentado na [Figura](#page-37-0)  [22,](#page-37-0) demonstra a estrutura lógica de rede utilizada nos testes.

<span id="page-37-0"></span>Figura 22 – Estrutura lógica de rede

<u>.</u>

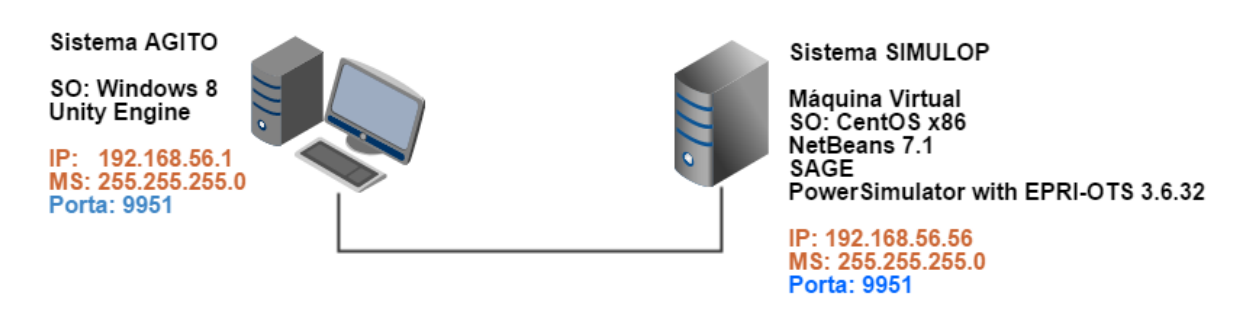

Fonte: Elaborada pelo autor

Tendo em vista que a proposta de integração necessita de uma aplicação de tempo real, é necessário verificar se sua execução é suficientemente rápida e não suscetível a erros. Para isso, é preciso analisar se o tempo de execução das etapas do processo de integração é baixo, sendo assim, garantindo a integridade dos dados e da execução das operações.

Foram realizados os testes de quatro tipos de solicitações, que são: Consulta de equipamentos, consulta de alarmes, manipulação de dados e operações conjuntas. Para cada solicitação foram obtidas a média de tempo em milisegundos de cem execuções<sup>28</sup>, respeitando um determinado intervalo de tempo entre as solicitações, como apresentado na [Tabela 1](#page-38-0).

<sup>&</sup>lt;sup>27</sup> Placa de rede virtual criada pelo Oracle VM Virtual Box para prover serviços de rede a máquina virtual.

<sup>28</sup> Uma execução é o processo completo de envio e recebimento de informações

|                            |                                          | Intervalo de | Intervalo de Intervalo de |                                                 | Intervalo de |
|----------------------------|------------------------------------------|--------------|---------------------------|-------------------------------------------------|--------------|
| Tipo de Solicitação        | $No$ Solicitações 10 segundos 5 segundos |              |                           | 1 segundo                                       | 0,5 segundos |
|                            |                                          |              |                           | Tempo Médio Tempo Médio Tempo Médio Tempo Médio |              |
| Consulta de Equipamentos   | 100                                      | 73.7 ms      | $70.36$ ms                | $72,58$ ms                                      | 60,96 ms     |
| <b>Consulta de Alarmes</b> | 100                                      | 746,73 ms    | 783,24 ms                 | 793,61 ms                                       | 716,61 ms    |
| Manipulação de dados       | 100                                      | $166.9$ ms   | 114,54 ms                 | 74,01 ms                                        | 73,139 ms    |
| Solicitações em Conjunto   | 100                                      | 555,26 ms    | 665,41 ms                 | 517,88 ms                                       | 493,72 ms    |

<span id="page-38-0"></span>Tabela 1 - Resultados dos testes

Analisando os resultados dos testes observamos que as solicitações de consulta de alarmes demora quase dez vezes mais que as outras duas solicitações, isso ocorre devido aos alarmes estarem contidos na base de dados do SAGE, enquanto os equipamentos possuem seus dados contidos na base de dados CIM/OTS.

Nas solicitações em conjunto foram executadas as três solicitações combinadas (Consulta de equipamentos, Consulta de alarmes e Manipulação de dados) respeitando a seguinte ordem:

- 1. Consulta de equipamentos + Manipulação de dados
- 2. Consulta de alarmes + Manipulação de dados

Sendo que cada conjunto de solicitações (1 e 2) foram executadas cem vezes e obtida as médias de tempo, respeitando um intervalo de tempo determinado, como apresentado na [Tabela 1](#page-38-0).

A solicitação de manipulação dos dados apresentou erros, tanto nos testes isolados, quanto nos testes de solicitações em conjunto, tais erros ocorreram devido ao método de manipulação dos dados utilizado pelo CIM/OTS não suportar solicitações em intervalos de tempos muito curtos, como 0,5 segundos e 1 segundo. A Tabela 2 apresenta a análise desses erros. A primeira solicitação com erro obteve 1% de taxa de erro, ou seja, das cem solicitações de manipulação de dados enviadas, apenas uma não foi executada. Já a segunda obteve 42% de taxa de erro, logo quarenta e duas solicitações não foram executadas. E por fim a terceira obteve 43% de taxa de erro.

Desta forma então, pode-se concluir que as solicitações de manipulação de dados devem ser realizadas respeitando um intervalo de tempo entre cinco à dois segundos, para que não ocorra erros na sua execução garantindo a confiabilidade da execução das ações.

<span id="page-39-2"></span>Tabela 2 - Análise dos erros apresentados nos testes

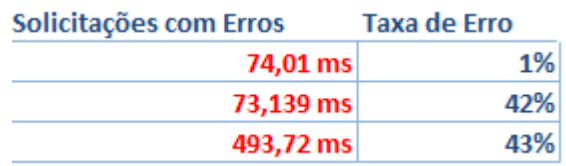

<span id="page-39-0"></span>Figura 23 – Consulta de dados dos equipamentos realizada

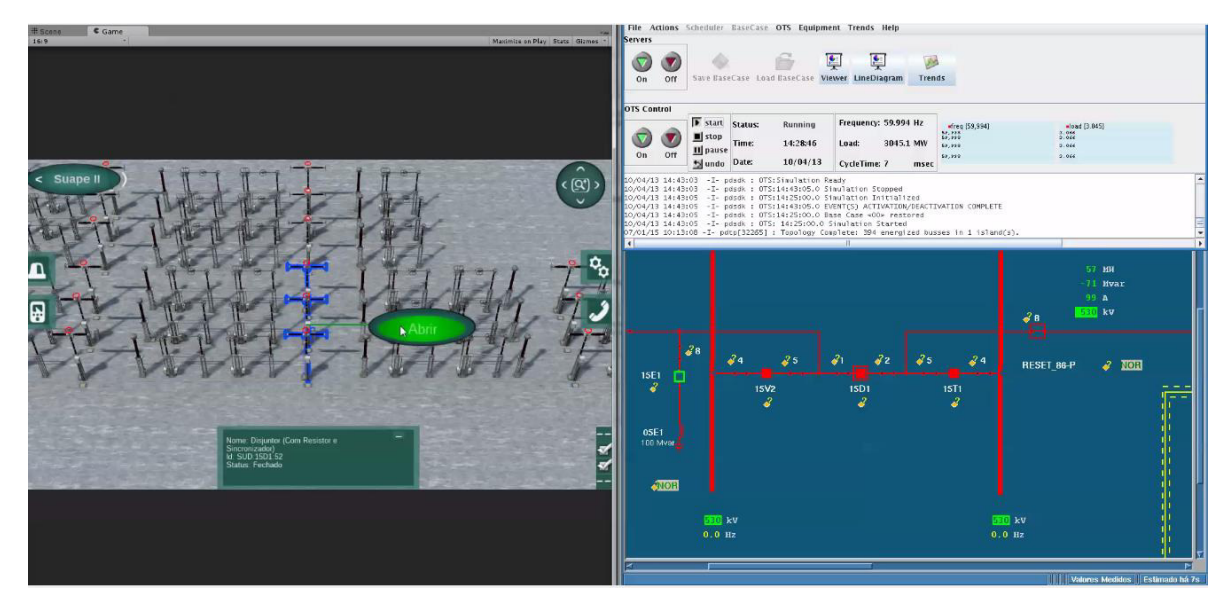

Fonte: Elaborada pelo autor

<span id="page-39-1"></span>Figura 24 – Operação de mudança de estado de um disjuntor sendo realizada

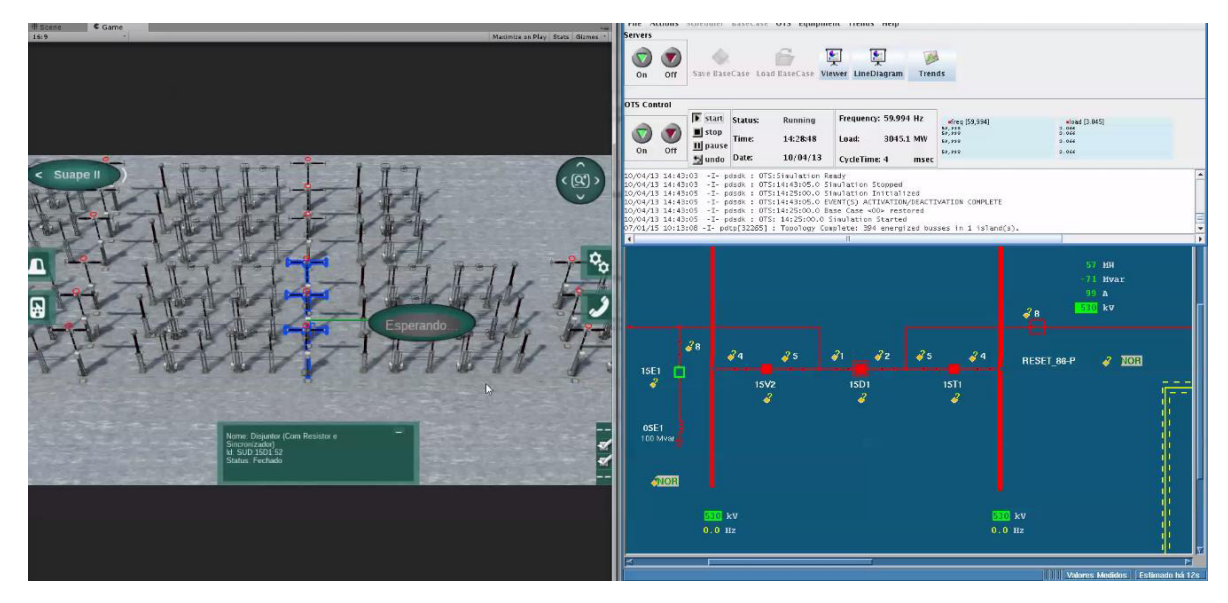

Fonte: Elaborada pelo autor

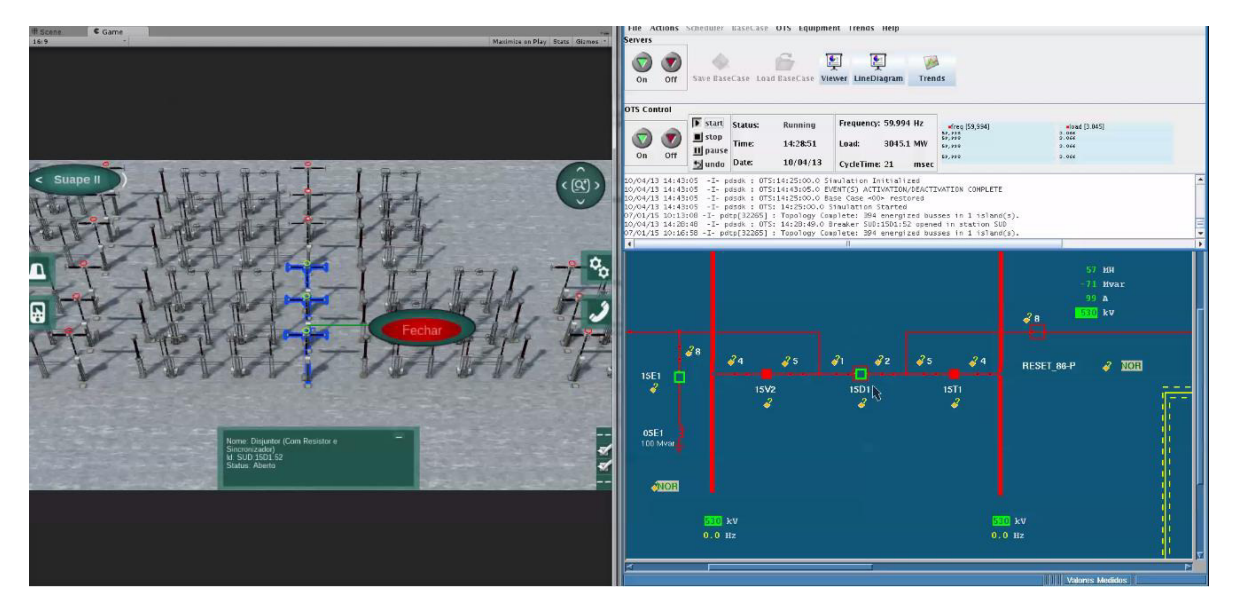

<span id="page-40-0"></span>Figura 25 – Operação de mudança de estado de um disjuntor concluida

Fonte: Elaborada pelo autor

<span id="page-40-1"></span>Figura 26 – Operação de consulta de alarmes

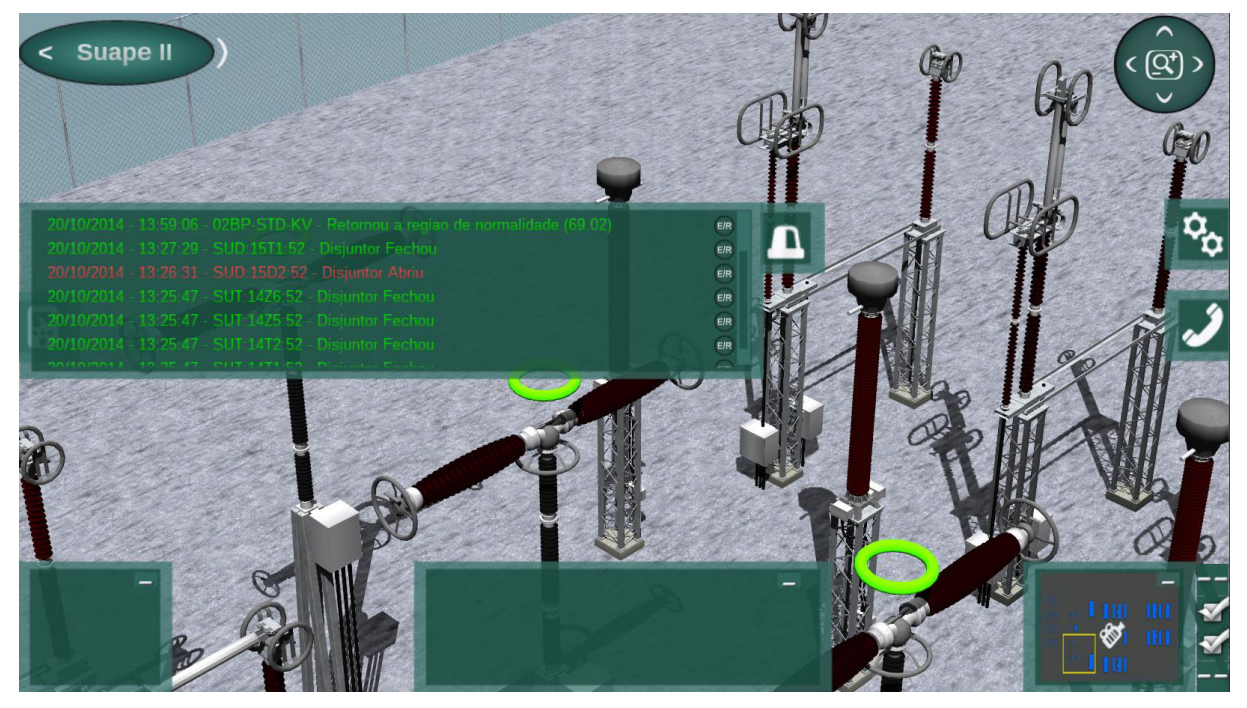

Fonte: Elaborada pelo autor

### <span id="page-41-0"></span>**5 CONCLUSÃO**

O Ambiente Gráfico Interativo desenvolvido para o treinamento de operadores em sistemas elétricos permite que o treinando tenha condições de imergir em um ambiente de simulação, incrementando seu aprendizado, uma vez que o mesmo pode visualizar em um ambiente tridimensional os equipamentos de subestações e, consequentemente realizar operações semelhantes às que seriam realizadas em um ambiente real.

Visto a necessidade de integração do ambiente virtual com o sistema de gerenciamento de energia, optou-se por dividir o sistema em etapas, nas quais é realizada a comunicação cliente/servidor. Isto objetivando criar independência de funcionalidades. Assim, a etapa de operações do cliente está responsável pela interface com o usuário, a etapa de transmissão das informações/dados é responsável pela análise, processamento e transmissão dos dados e a etapa de acesso a base de dados está responsável pela consulta e manipulação de dados nas bases.

Com a integração realizada, o treinando é capaz de interagir com o ambiente de simulação tridimensional de forma que as operações realizadas são direcionadas para o SAGE ou para o OTS, de acordo com o tipo de manobra realizada. Isto é possível visto que existe uma troca de informações entre o cliente e o servidor, sendo que todos os dados de resposta para o cliente estão formatados no padrão JSON. Através desta integração, o usuário é capaz de visualizar, no ambiente gráfico, o efeito de uma operação realizada.

Durante a integração, testes de comunicação entre cliente e servidor foram realizados com o objetivo de verificar o tempo de resposta às solicitações de dados, que se mostrou bastante eficaz como apresentado na Seção [4.](#page-37-1) Embora a quantidade de informações provindas do servidor possa ser dependendo da subestação, muito extensas (dados de equipamentos, KVs e etc.). Para uma consulta das informações de todos os equipamentos de uma subestação, o tempo médio de resposta está na ordem de milésimos de segundos. Para uma consulta de alarmes, o tempo médio é menor que 2 segundos. Essa diferença de tempo entre a consulta de equipamentos e a de alarmes ocorre devido ao tempo de resposta da base do SAGE. Nos testes de manobra/atuação de equipamentos, mesmo havendo um grande número de operações entre a solicitação do cliente e a resposta do servidor, o tempo de resposta é quase instantâneo.

Esta ferramenta de auxílio no treinamento de operadores foi desenvolvida visando minimizar as dificuldades que as empresas encontram durante a necessidade de treinamento dos mesmos, principalmente quando estes precisam se ausentar do seu posto de trabalho por um longo período de tempo. Além disso, um ambiente de simulação é capaz de proporcionar ao treinando diversas experiências, tais como: resolução de problemas, manobra correta em equipamentos, entre outras. Assim, essas experiências adquiridas em um ambiente de simulação, permitiriam que o operador estivesse habilitado a resolver problemas que talvez nunca tivesse presenciado em um ambiente de treinamento real.

## <span id="page-43-0"></span>**REFERÊNCIAS**

- ABB, A. B. (2010, novembro 31). RER620 IEC 60870-5-101/104 Communication Protocol Manual.
- ABB, A. B. (2014, novembro 16). *The evolution of SCADA/EMS/GMS*. Retrieved from http://www.abb.com/cawp/db0003db002698/b372f131c1a54e5fc12572ec0005dcb4.as px
- Almeida, C. E. (Agosto de 2009). Sistema para Gerenciamento da Base de Dados do SAGE.
- Almeida, V. C. (2011, novembro 18). Sistema de Treinamento de Instruções de Operações Internas e Operação de Sistemas Elétricos baseado em um Ambiente Virtual de Aprendizagem. *DISSERTAÇÃO DE MESTRADO EM ENGENHARIA ELÉTRICA,FACULDADE DE TECNOLOGIA* . Brasília, Distrito Federal, Brasíl.
- Arendarsk, B., Termath, W., & Mecking, P. (2008). Maintenance of Complex Machines in Electric Power Systems Using Virtual Reality Techniques.
- Arendarski, B., Termath1, W., & Mecking, P. (2008). Maintenance of complex machines in electric power systems using virtual reality techniques. *Electrical Insulation,Conference Record of the 2008 IEEE International Symposium on*.
- Braga, C. d. (2006, dezembro). Estudo do Jade e do CIM no Contexto de um sistema SCADA. *Monografia (Especialização)-Programa de Pós-Graduação em Informática*. Curitiba, Paraná, Brasil.
- CEPEL, C. d. (2014, outubro). *Sistema Aberto de Supervisão e Controle*. Retrieved from Sistema Aberto de Supervisão e Controle: http://sage.cepel.br/sobreprod/apresentacao.html
- Creighton, R. H. (2010). Unity 3D Game Development by Example. Birmingham: Packt Publishing.
- da Cunha Jr, C. A. (2004). "Electrical utilities control center data exchange with ICCP and CIM/XML." Transmission and Distribution Conference and Exposition: Latin America. IEEE/PES.
- Devos, A. e. (2001). XML FOR CIM MODEL EXCHANGE. *Proceedings of the PICA 2001 (The 22nd International Conference on Power Industry Computer Applications)*. IEEE Power Engineering Society.
- ECMA. (2013, outubro). The JSON Data Interchange Format. Geneva: Ecma International.
- Electric Power Research Institute. (2014). *Program on Technology Innovation:Seamless Energy Management System: Part I: Assessment of Energy Management Systems and Key Technological Requirements.* Palo Alto: Electric Power Research Institute.
- Fanqi, M., & Yunqi, Y. (2010). An Improved Virtual Reality Engine For Substation Simulation. *School of Information Engineering, Northeast Dianli University*. Jilin, China.
- IEC, I. E. (2003). *IEC. 61970 Energy management system application program interface (EMS-API) - Final Draft International Standard, Part 301: Common Information Model (CIM) Base.*
- Lee, S. (2001, Outubro). *Instructor Guidelines for Use of an Operator Traning Simulator(OTS).* California: EPRI.
- Miranda, M. F., Buriol, T. M., Tows, G. S., Scheer, S., & Zandoná, D. F. (2005). Interface 3D aplicada à visualização de informações de uma subestação de energia armazenadas em banco de dados. Curitiba, Paraná.
- Oliveira, J. J. (2005). Treinamento e certificação de operadores no sistema SAGE empregando o simulador EPRI/OTS. *Grupo de Estudos de Operação de Sistemas Elétricos, XVIII SNPTEE*.
- Overbye, T. J., Sauer, P. W., Marzinzik, C. M., & Gross, G. (1995, Novembro 4). A User-Friendly Simulation Program for Teaching Power System Operatioins.
- Rein Junior, O. (2006). Um modelo de integração entre os padrões IEC 61850 e IEC 61970 (CIM/XML). *Dissertação de Mestrado Universidade Federal de São Paulo*. São Paulo, São Paulo.
- Ribeiro, T. R., Reis, P. R., Junior, G. B., Paiva, A. C., Silva, A. C., Maia, I. M., et al. (2014). Agito: Virtual reality environment for power system substations operators training. São Luís.
- Romero, G. e. (2008). Virtual reality applied to a full simulator of electrical sub-stations. *Electric Power Systems Research 78.3*.
- Ryan, M. L. (2001). Narrative as virtual reality: Immersion and interactivity in literature. Johns Hopkins University Press.
- Uslar, M., Specht, M., Rohjans, S., Jorn, T., & M. González, J. (2012). *The Common Information Model CIM: IEC 61968/61970 and 62325 - A practical introduction to the CIM (Power Systems).* Berlin: Springer.
- Wang, W., & Li, G. (2010). Virtual Reality in the Substation Training Simulator. *College of Electronics and Information Engineering,Tongji University*. Shanghai, China.

Xiaoxiang, Z. (2005). Modbus Protocol and Programing. *Electronic Engineer 7* , 16.